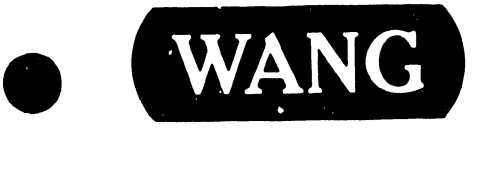

### Preliminary Installation Notes

Models:

OIS 125 OIS 130

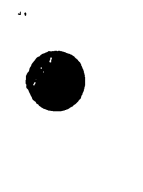

•

Customer Engineering Product Maintenance Manual

#### PREFACE

This document is a compilation of Word Processing Newsletters (WPNL's) 72, 72.l, 72.2, and 72.3. WPNL 72 serves as a base document containing all updated information originally issued through WPNL's 72.l, 72.2, and 72.3. The purpose of this document is to provide the Wang-trained Customer Engineer (CE) with preliminary installation and setup information for the OIS 125/130 •

## •

•

•

#### Second Edition (October 1984)

This reprint of WPNL 729-0658 is identified by a new converted document number (741-0658) and obsoletes the following: 729-0658, 729-0658-1, 729-0658-2, and 729-0658-3. The material in this document may only be used for the purpose stated in the Preface. Updates and/or changes to this document will be issued as Publications Update Bulletins (PUB's) or subsequent editions.

This document is the property of Wang Laboratories, Inc, All information contained herein is considered company proprietary, and its use is restricted solely for the purpose of assisting the Wang-trained CE in servicing this Wang product. Reproduction of all or any part of this document is prohibited without the prior consent of Wang Laboratories, Inc.

©copyright WANG Labs., Inc. 1984

# WORD PROCES-SING NEWS-LETTER NO.72

### **CUSTOMER ENGINEERING**  • **WORD PROCESSll& IEWSLETTER NO. 72**

**CONFORM/EXECUTE OFFICE INFORMATION SYSTEM 130 INFORMATION ONLY**  NECESSARY FOR INSTALLATION  $\mathcal{M}$   $\mathcal{M}$  15, 1979

•

OIS 130

PRELIMINARY INSTALLATION INFORMATION

This Newsletter contains the following information:

- SECTION I. General information, installation, configuration, inspection, checkout, etc, concerning the OIS 125/130.
- SECTION II. How to upgrade to OIS 130.
- SECTION III. Installation of disk operating system software - including a glossary of terms and representative CRT representations.
- SECTION IV. General theory of operation for the Master Memory PCB - 210-7511-2A :• a differences between the old  $(7347)$ and new (7547) printer memory boards.
- APPENDICES. A. Memory PCB Schematics
	- B. Bill of Material
	- C. Engineering Change Notices
	- D. Block Diagram For The New Memory Boards

**WANG**  $\sum_{\text{one}}^{\text{LABORATORIES}, \text{INC}}$  MC.<br>**WANG** 

# SECTION GENERAL INFOR-MATION

#### SECTION I - GENERAL INFORMATION

#### 1.1 GENERAL SYSTEM DESCRIPTION

•

•

•

The OIS 130 consists of a single master, (similar to the system 30 Master); however the OIS 130 has the option of having one or two HAWK disk drives and one or two floppy drives. The OIS 130 has a maximum of  $14$ <sup>#</sup> channels (workstations, printers, OCR, typesetter, Image printer...etc.). The physical size of the OIS 130 is the same as the system 30 except for the option of having two disk drives. Standard software features include a Mathematic Support Package, System Security, and Sort; therefore making the OIS capable of meeting all types of business requirements.

The OIS 130 has a greater off line storage capacity, more on-line memory and is operated as a disk operating system with data base. The OIS 130 is not only a word processing system but also has a basic programming capacity. Additionally the OIS 130 possesses the ability of high speed document transfers between disks.

#### 1.2 OPERATING SYSTEM

Each disk platter has its own identity in the form of a volume name. e.g., The HAWK has two platters, one fixed and one removable. The fixed platter has a certain volume name (up to  $\delta$  characters) and the removable platter has another volume name (up to 8 characters). The floppy diskette also have their own volume name.

The system can have a maximum of 53 different libraries with each library having a maximum of 9999 document numbers.

Therefore, if two system document identities are compared, they would appear as shown below:

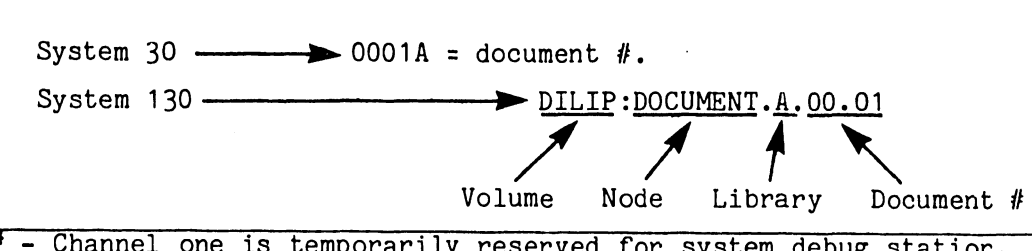

\* - Channel one is temporarily reserved for system debug station.

#### 1.3 COPY/DELETE DOCUMENTS

--------------------------------

System 30 Each document to be copied or deleted must be individually selected.

#### NOTE

System 30 possesses "Batch Filing"; therefore, delete is permitted.

•

•

•

System 130 To copy or delete a complete volume (many libraries), either a complete library (many documents) or a single document may be selected.

#### 1.4 TYPICAL MODEL NUMBERS

#### CONFIGURATION(s) MODEL NUMBERS Master CPU OIS 130 ............... 6530<br>Serial Workstation ............... 5526A or 5536-2 (32K Memory PCB)<sup>#</sup> Serial Workstation ............... 5526.<br>Printers or BLACK BOX ............ 6581 Printers or BLACK BOX ............ 6581<br>5-31-2-5531 (16K Memory PCB) 5521 6581W 6581WC

#### 1.5 BASIC OIS 130 SYSTEM CONFIGURATION

The basic system consists of one Master CPU with one or two floppy disk drives (refer to page 3-3) and one or two HAWK disk drives along with workstations and printers.

#### 1.6 SYSTEM PHYSICAL CHARACTERISTICS AND OPERATING SPECIFICATIONS

A. MASTER CPU WITH ONE OR TWO FLOPPY DRIVES

**Height** ........................ . Depth .......................... 12.00" (30.5cm) 21.4" (54.36cm)

\*Horizontal Scroll, Math-Pack, and sort are standard

**Height** •••.•••••••.•••..•••.•..• **Depth** ..•...••.•.•....•.....•... **Width** •.....•••...•.•...•••.•... **Weight** ....•••••..•••••...•.•..• **Fuse Size** ..................... . Power 10 Meg.................... Power Master and Diskette....... Diskette Capacity .............. Operating Environment ......... 20% to 80% relative humidity Recommended Relative Humidity ,, 12.00" (30.5cm) 21.4" (54.36cm) 15.96" (40.54cm) 72.5 lbs (43.9g) slo-blo - 3A, 115VAC 1.5A, 230VAC 310 Watts/1050 BTU 250 watts (max)/850 BTU 300,000 Characters 50°F to 90°F (10°C to 32°C) 35% to 65%

#### B. WORKSTATION (5526A and 5536-2)

•

•

•

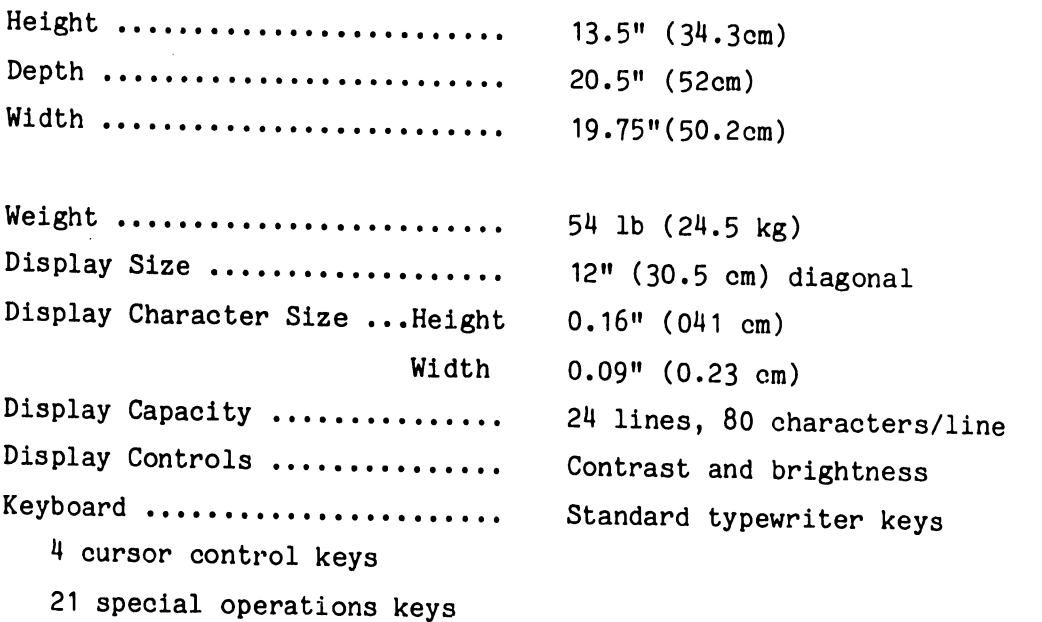

Â,

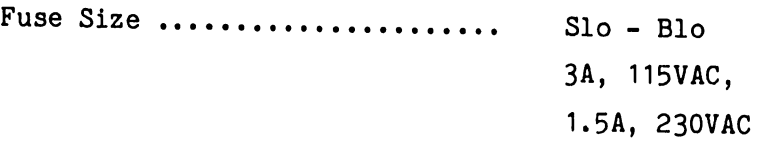

#### c. PRINTERS

All printers used on the OIS 130 are standard devices; however, a 7547 PCB (16K memory) is required for operation on the OIS 130. Refer to the individual manual for the printer being used on the System.

#### 1.7 INCOMING INSPECTION

For the basic incoming inspection procedure refer to the System 30 Maintenance Manual 03-0034-P1 pages 2-2 through half of page 2-7.

•

•

•

#### 1.8 SYSTEM CHECKOUT

Use the procedures contained in the 928 Fiald Level Maintenance Guide #3 (03-0075) for basic system checkout. The FLMG covers all units used in the OIS 130 System.

#### 1.9 CABLE CONNECTIONS

If the system only has one disk drive (Hawk}, then only one regular disk cable (Part  $#220-0108-3$  or 4) is reeded. One end of the cable has finger boards and the other end has a winchester connector with terminator. Plug the winchester connector to the back of the disk drive on the winchester I/O board (located at the rear of the HAWK DRIVE} and connect the finger boards to the rear of the master CPU.

If the system has two disk drives (Hawk), then two disk cables (Part No.'s 220-0187-1 and 220-0226) are required. One cable has finger boards at one end and the other end has a winchester connector without terminator. The second cable has a winchester connector at each end (one end without terminator and the other end with a terminator}.

#### 1.10 SYSTEM CONFIGURATION

•

•

•

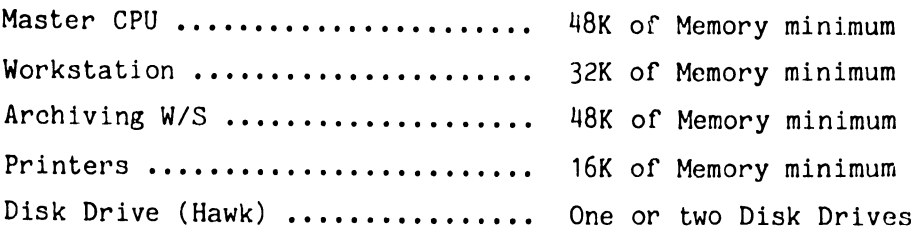

A. SYSTEM WITH ONE DISK DRIVE

Power Requirement at the CPU site:

- a. One 20-Amp dedicated line with one duplex plug (with Master CPU table).
- b. One 20-Amp dedicated line with two duplex plays (without Master CPU table).

System Configuration, single drive:

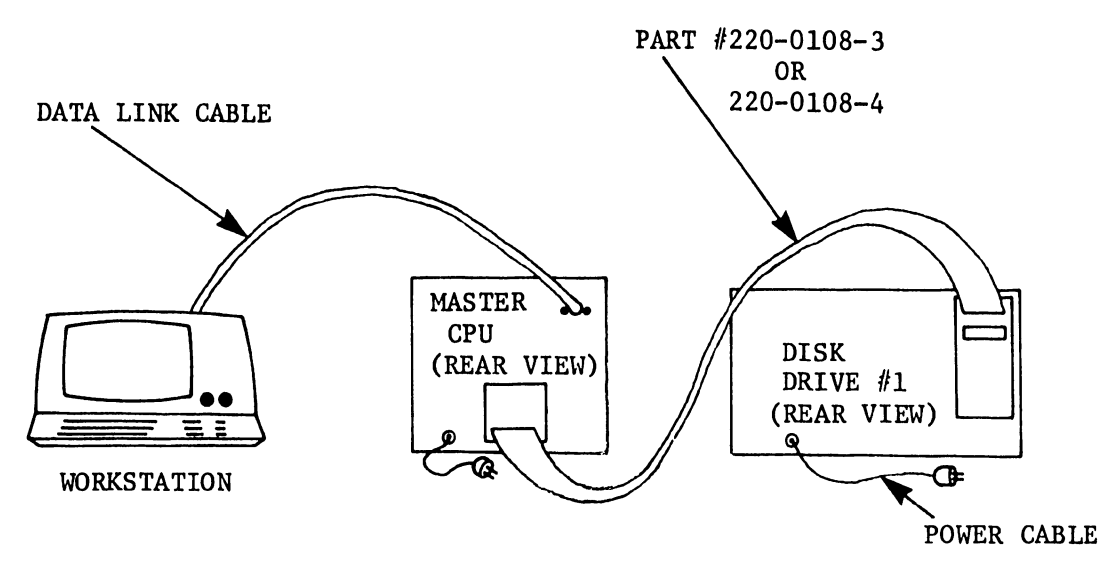

FIGURE A SYSTEM CONFIGURATION - SINGLE HAWK DRIVE

B. SYSTEM WITH TWO DRIVES:

Power Requirement at the CPU site:

One 20-Amp dedicated line with two duplex plugs (with/or without Master CPU table).

•

•

System Configuration, two drives:

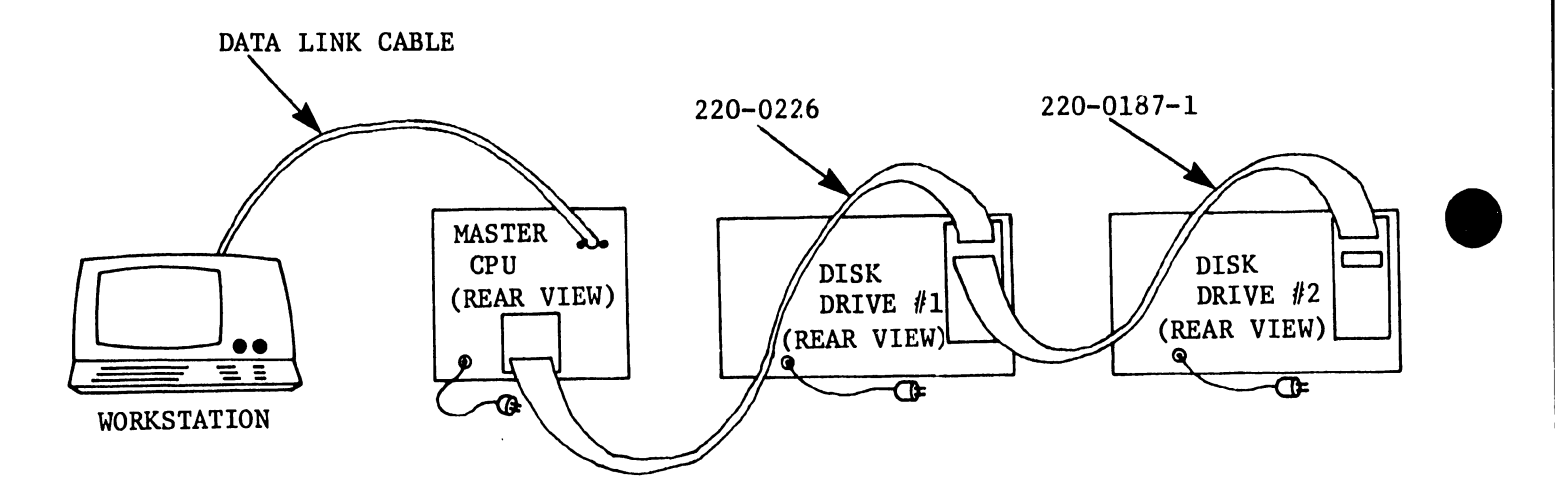

FIGURE B SYSTEM CONFIGURATION - DUAL HAWK DRIVES

#### GENERAL DESCRIPTION OF THE OIS 125

•

•

•

The OIS 125 system is the smallest of the Office Information systems. It consists of a 48K memory, an 8080 Master Microprocessor, 32K memory workstations, and a 5 MByte sealed system disk drive. It has the option of an additional 5 MByte Disk Drive (Also known as Archive Drive on OIS systems), however there is a maximum of only one optinal 5 MByte Disk Drive per system. The OIS system 125 can have a maximum of 14 peripherals (any combination of printers or workstations.) The Disk Drives are not connected to the I/O ports of the OIS Master and therefore do not use a port which could be used for a potential peripheral.

---- -~---------------------------

The optional disk drive has two volumes each with a 2.5 MByte capacity. One 2.5 MByte is a fixed disk and the other is a 2.5M Byte removable disk cartridge which is also used as the archiving disk.

The system disk drive (non-removable) also has two volumes each with a 2.5M Byte capacity.

The P.C. Boards used in the OIS 125 Master CPU are the same as those used in the OIS 130 Master CPU.

The number and function of these boards is as follows:

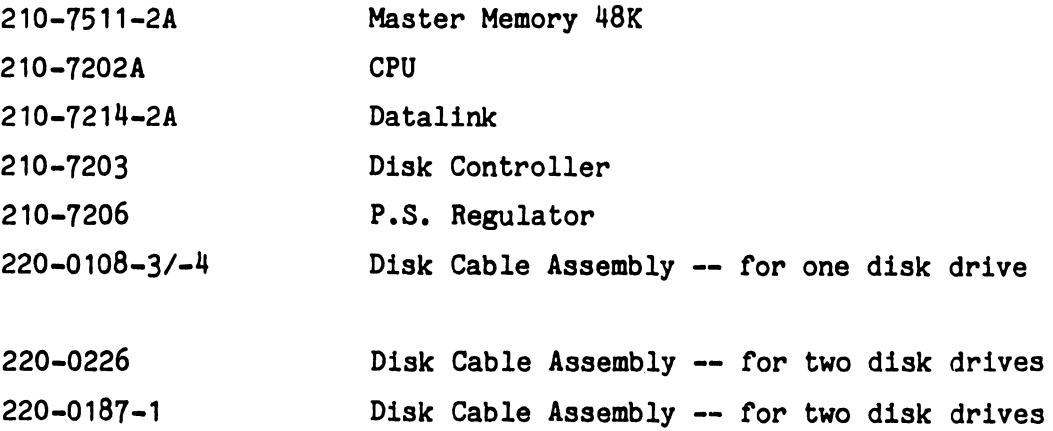

The basic configuration of the OIS 125 is the same as the OIS 130 system.

#### POTENTIAL PROBLEM AREA

When using the Archiving Workstation on OIS 125/130, if more than 42 documents are archived to the diskette, the archive diskette will not function properly.

#### RESOLUTION FOR POTENTIAL PROBLEM AREA

By using the special utility, select "File ZAP" program and "ZAP" the file name as follows:

> WPSCRT.OBJECT (File Name) EXECUTE Go to Sector 64, Byte A1 Change Byte A1 from F6 to FC & "ZAP"

•

•

**•** 

If the archive diskette has already been damaged, take it to a WPS System 20, 25 or 30 and recover the document using normal WPS document recovery procedures.

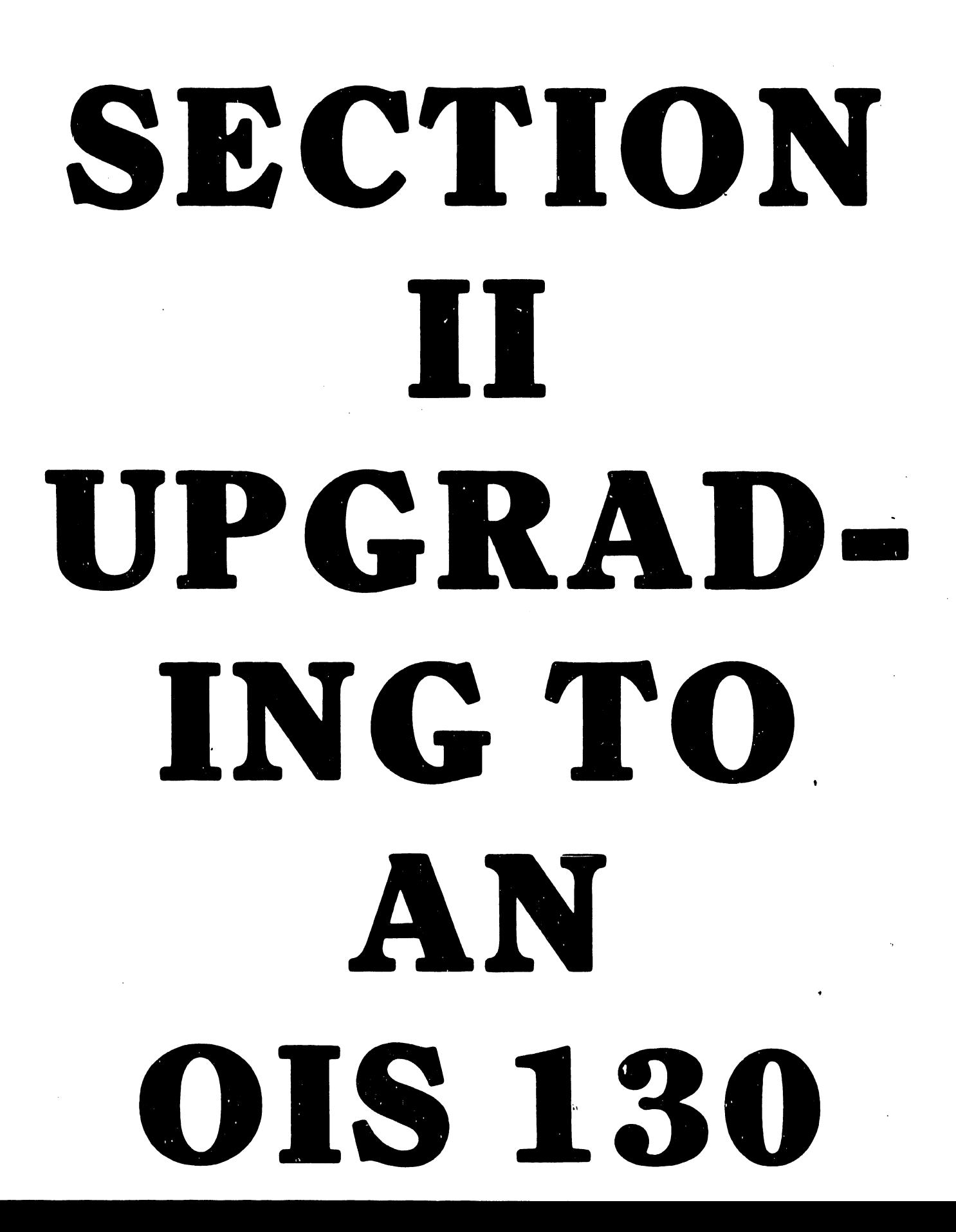

#### 2.1 UPGRADING THE W.P. 30 TO AN OIS 30 (WITH ONE DISK DRIVE)

A. MASTER:

•

•

•

- a. Upgrade Data Link Board 7214-lA to 7214-2A or order a new 7214-2A. (Refer to Appendix C, ECN's 10312 and 10901).
- b. Increase the memory capacity by replacing Memory Board 7201A (16K) with 7511-2A (48K).
- c. On the CPU Board, set switches as follows:

Switches  $1 - 6$  (OFF)

Switch 7 ON for systems with BASIC Compiler OFF for systems without BASIC Compiler to prohibit loading BASIC COMPILER Option

Switch 8 ON for OIS 130 OFF for OIS 125

#### B. WORKSTATION:

- a. Replace either the 16K Memory Board (7226A) or the 24K Memory Board (7236A) with a 32K Memory Board (7236-lA) .
- b. Upgrade the Data Link Board to Dev ice Type *115* as follows:

WORKSTATION HARDWARE SETTINGS - FOR DIFFERENT DEVICE TYPES

Different Device Type on W/S (5526 or 5526A Model #'s).

Device type #1 (All W.P. 20, 25, 30 NO OIS Systems).

L33-3 connect to +5V thru pullup resistor. L33-6 connect to +OV.

- L33-10 connect to +OV.
- L33-13 connect to  $+0V$ .

----------------------------------

(This is typical W/S with no horizontal scroll.)

#### WORKSTATION HARDWARE SWITCH SETTINGS - CONT'D

•

•

•

Device type #2 (all W.P. 20, 25, 30 NO OIS Systems). L33-3 connect to  $\pm$ OV. L33-6 connect to +5V thru pullup resistor. L33-10 connect to  $+0V$ . L33-13 connect to  $+0V$ . (This is typical W/S with horizontal scroll.) Device type #5 (ONLY FOR OIS SYSTEMS).

L33-3 connect to +5V thru pullup resistor. L33-6 connect to  $\pm$ OV. L33-10 connect to  $+5V$  thru pullup resistor. L33-13 connect to +OV.

This is typical 32K W/S with horizontal scroll.

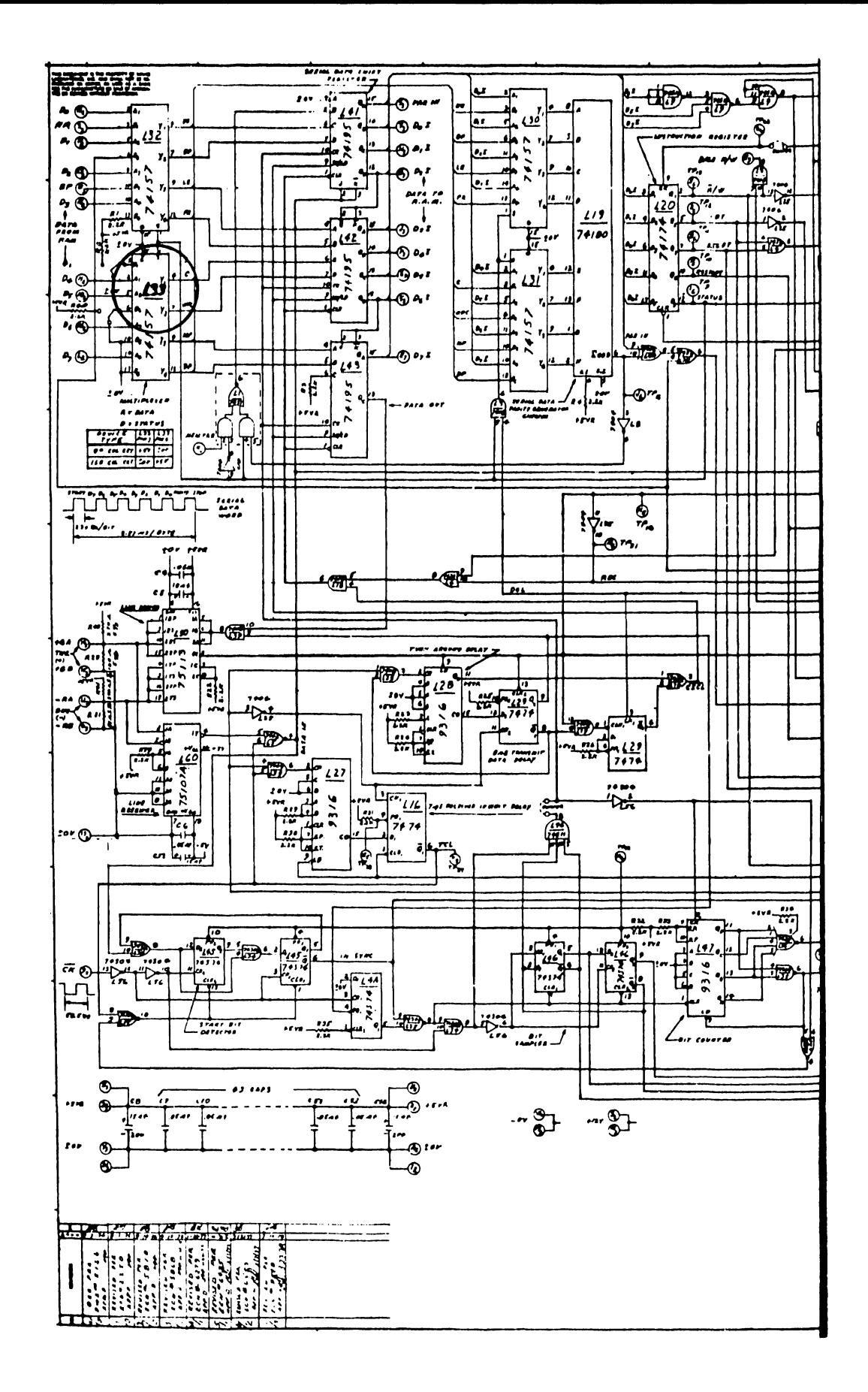

FIGURE C. WORKSTATION DATA LINK (PCB 210-7227 - PARTIAL VIEW SHOWING LOCATION OF L33) C. PRINTER

Replace the 7347A Memory Board (12K) with a 7547A (16K) Memory Board.

D. INSTALLATION/PRELIMINARY CHECKS

Install the upgrade system in the same manner as a W.P. System 30. (The cable connections are as shown in Figure A)

NOTE:

Only energize the unit being checked i.e., If checking the voltage on the CPU, only energize the CPU.

a. Energizing each unit in turn, check the voltage of the following: (Refer to Field Level Maintenance Guide No. No. 3, 03-0075 and the below listed pages)

Page# Unit

•

•

•

2-3 to 2-6 MASTER CPU 3-20 to 3-22 WORKSTATIONS 4-3, 4-5 & 4-7 PRINTERS

b. Engergize the complete system and perform the necessary diagnostics. (Use Diagnostic Disk 702-000SB Rev. E13.2, for system checkout)

NOTE

REV. E13.2 will check a 32K Workstation, a 48K Master, and a 16K Printer.

Follow the procedures for upgrading and installation with one drive. (The cable connections are as shown in Figure B)

A. WINCHESTER I/O BOARD - SWITCH NO. 1

•

•

•

a. First Drive, Winchester I/O Board-Switch #1. Configure as follows:

#### NOTE:

Location of switch is in accordance with Figure D.

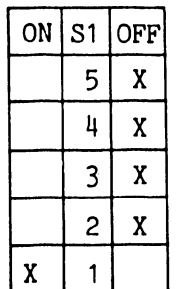

FIRST DRIVE SWITCH  $#1$ .

b. Dual Drive, Winchester I/O Board-Switch #1. Configure as follows:

NOTE:

Location of switch is in accordance with Figure D.

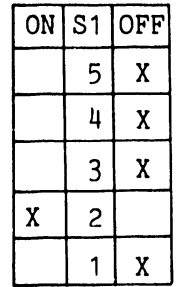

SECOND DRIVE SWITCH  $#1$ .

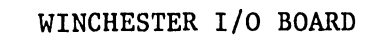

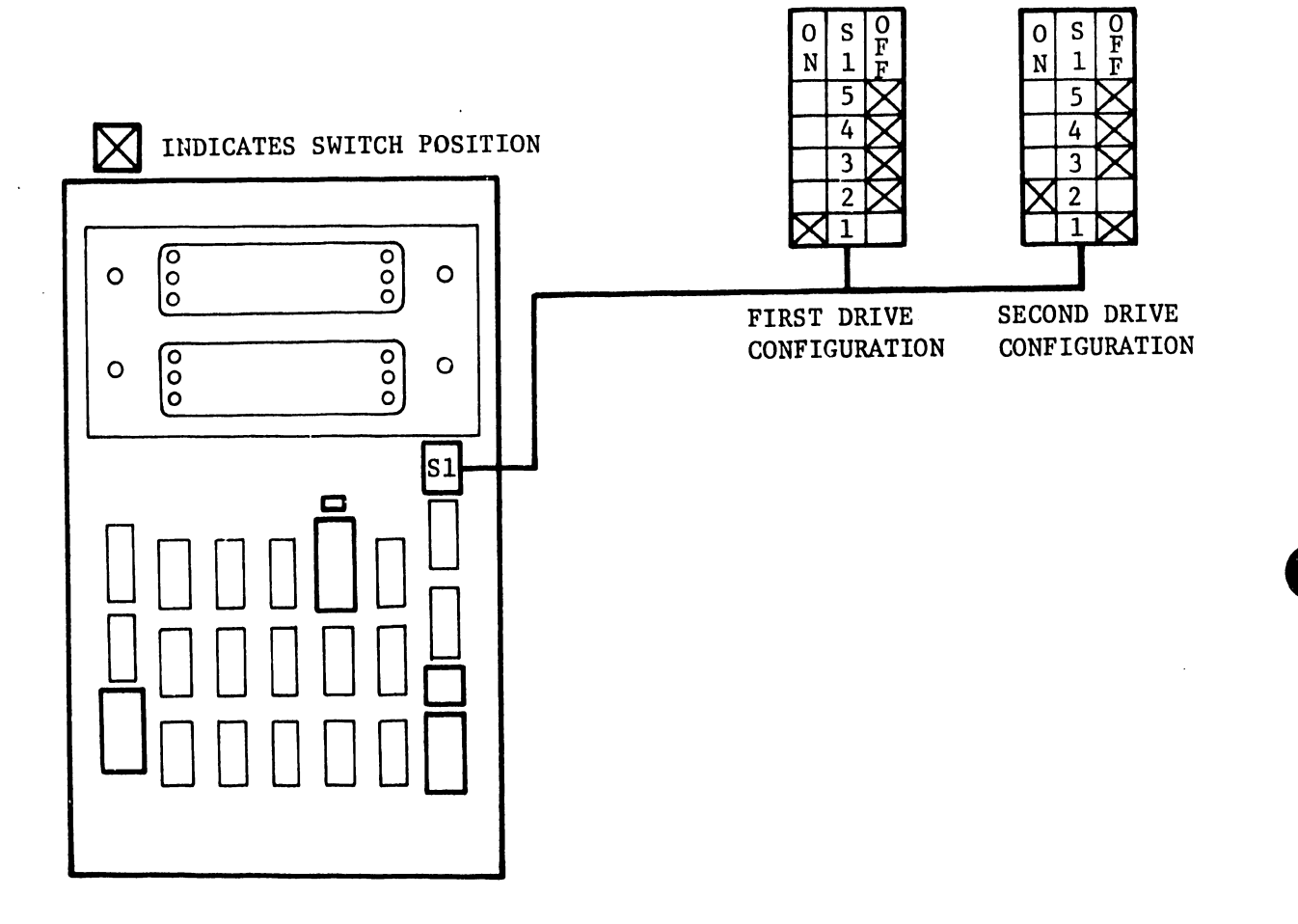

FIGURE D. REAR I/O BOARD - (S1 LOCATION)

 $\bar{\zeta}$ 

# SECTION INSTALLATION OF DISK OPERATING SYSTEM SOFTWARE

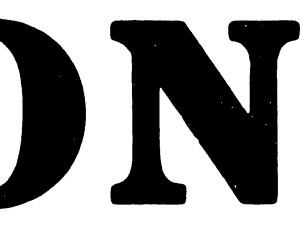

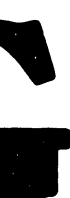

#### 3.1 INTRODUCTION

•

•

•

The complete installation of a functioning Disk Operating System on a WANG 100 Series Word Processing System is carried out in three steps:

- . Initialization of a System Disk
- Configuration of the System
- . Installation of Software Packages

The initialization step involves the formatting (and possible surface analysis of the system disk), the initialization of the DOS catalog on the disk, and the copying of master and slave software onto the disk. The configuration operation involves the specification of the hardware configuration of the particular system.

The operating system itself is distributed on a single floppy diskette called a "STARTER" system. This is a regular DOS system disk with the special "System Generation" package included. This disk may be IPLed directly and used to generate system disks on any type disk on any 100 Series Model hardware. It may also be used to configure or reconfigure a system disk, to update operating system software on an existing system disk.

Once a system disk has been generated and configured using the "STARTER" diskette, it may itself be IPLed. This newly-generated system contains only the bare DOS software: Menus and Control Functions.

Each software package is distributed on a separate floppy file diskette, the volume name of which corresponds with the order number (part number) for that particular package.

#### 3.2 GLOSSARY OF TERMS

Listed below are terms that will be found throughout the installation procedure. A brief description of each and an explanation of the type of information required is given.

•

•

•

A. VOLUME NAME - A volume is an independent physical storage unit such as a diskette or disk cartridge. The Volume Name is assigned to the disk when it is installed to provide the user with a means of identifying that specific disk. Once a diskette or disk cartridge has been assigned a Volume Name, it can be mounted in any available disk drive and accessed by name without reference to the disk unit itself.

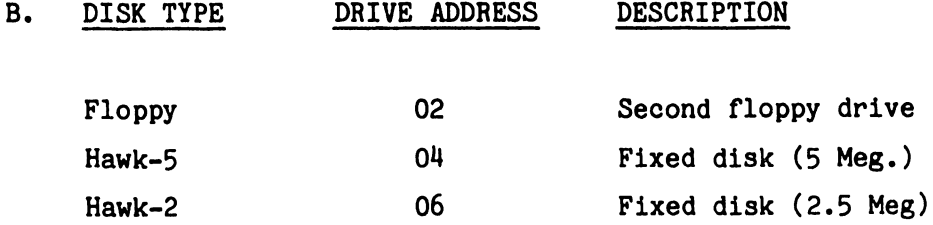

- c. PASSWORD: A password may be assigned to a disk when it is initialized. When a password has been assigned to a disk, it must be known from then on if the disk is to be re-initialized. There is a way, however, of obtaining the password through a utility called Password Displayer.
- D. VAU. (Volume Allocation Unit): The sectors per VAU parameter specifies the number of sectors which are to be allocated to a file at a time. This is usually specified as 8 for Floppy diskettes and Hawk disk cartridges. However, this may vary depending on the system application. If the VAU is 8, then the files on the system will contain blocks of 8 sectors and there is the possibility that some sectors in the file will not be used.

- E. CONFIGURING THE SYSTEM: The parameters which comprise the system configuration are:
	- Number of disk drives attached to a system (of each type).  $\bullet$
	- Number of devices attached to system.  $\bullet$
	- Number of devices which are experimental.
	- Size of Master Memory.

•

•

•

- Master Debugging Level.
- a. Number of Disk Units

This is actually broken down into two fields as shown by 1 and 2 below:

1) Number of Floppy Drives

#### NOTE

The drive which is plugged into the System's slot on the Master CPU is drive address 01 and the drive plugged into the Archive Slot on the Master CPU is drive address 02.

This is a one-digit number which tells the number of floppy drives supported by the master. It may be 0, 1 or 2. If there is one drive, it must be at drive address 01. If there are two they must be at addresses 01 and 02.

#### NOTE

System 130 will only have one floppy drive.

#### 2) Number of Hawk Units

This is restricted to a one-digit number which tells the number of Hawk drives which are supported by the master. It may be 0 through 2. Note that each Hawk Disk Unit contains two Hawk Drives (fixed and removable). The following table gives the implicit drive addresses for each setting of this parameter:

•

•

•

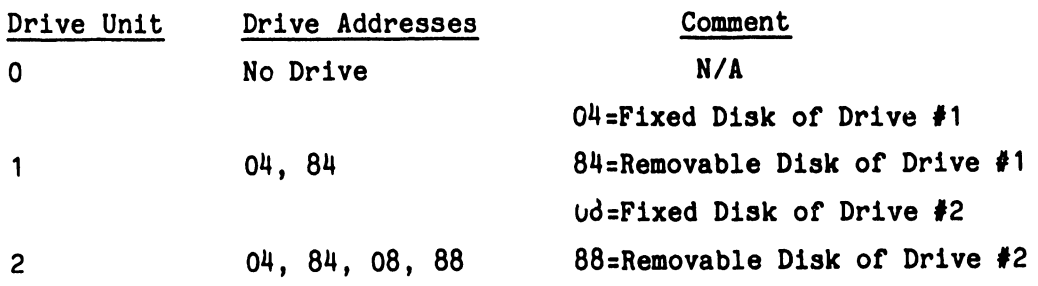

#### NOTE

The OIS System 130 can have one or two disk drive units. e.g., If the system has only one disk drive unit then the number of the HAWK Unit is 1. If the system has two disk drive units the number of the HAWK Unit is 2.

c·. Number of Devices

Number of Devices is restricted to a two-digit decimal number which indicates the number of slaves which is supported by the system. It may take on a value of 1 to 14. The unit numbers of the supported slaves must be 1 to N or 2 to N+l (where N is the value entered) depending on the setting of the Debug Level parameter.

d. Number of Experimental Devices

Number of Experimental Devices is restricted to a two-digit number which must be between 0 and the Number of Devices selected in para. (c.) above.

Regardless of the total number of Devices, (Experimental and Non-experimental), the Experimental Devices will always occupy the highest numbered channels (PORTS).

EXAMPLE: Number of Devices in para. (c.) Value = 14

The number of Experimental Devices is specified by N slaves (where N is the value entered). For example, if  $N = 5$ , then channels 10-14 will be considered Experimental Devices as opposed to all the remaining (9) Devices.

Experimental mode means two things:

•

•

•

- 1) The slave is not IPL'ed automatically when it goes into the parity state or has an unrecoverable data-link error; it is only IPL'ed when the software running in it requests a TERMINATE operation or when it is powered-on.
- 2) The slave is IPLed by loading the file name "DOS STARTnn" (where nn is the unit number of the slave) if that file exists on the system disk. If the file does not exist, the slave is loaded in the same way as non-experimental slaves. This "DOS STARTnn" file is used for W.P. default Workstation option. See NOTE.
- NOTE: If the W.P. default Workstation option is to be used, the Workstation must be connected to one of the experimental channels as described above.

e. Size of Master Memory

This field is a two-digit hexadecimal number which specifies the number of pages of master memory which are to be used by the master software. It must be within the range of 50-FF.

•

•

•

e.g. 48K - CO (for OIS -125/130)

f. Master Debug Level

This is a one-digit number which may take on the value o, 1 or 2. It indicates the residency and disposition of the master debugger. The three allowable settings have the following meaning:

- $0$  = The master debugger is not kept resident while the operating system is running. The master memory which is normally occupied by it, is used for system buffers and control blocks.
- 1 = The master debugger is kept resident and may be started at any time by either a hardware interrupt or by striking the EXECUTE key on the "Master Debugger Workstation".
- 2 = The master debugger is kept resident and is started upon IPL of the master before the operating system itself gets control. After the system is given control from the debugger, the debugger may be restarted at any time as above.

Whenever the debug state is set to 1 or 2, the master software assumes that the slaye attached to data-link channel 1 is a workstation of some kind and is to be dedicated to the debugger. Thus, the operating system treats channel 1 as if it does not exist.

#### F. INSTALL SOFTWARE PACKAGES

•

•

•

Unlike the previous operations, software-package installation is not performed with the STARTER system. It is done under control of the system on which the package is being installed. Each software package is distributed on a separate floppy diskette. The diskette contains all files and control information needed to install the package on a system disk.

#### G, QUEUE CONTROL:

Found in the Control Functions Menu, is the printer device number the print request is being sent to.

•

•

•

H. SLAVE CONTROL:

Found on the Control Functions Menu, refers to the state of activity of all the slaves on each channel of the Master C.P.U., such as "RUNNING", "POWER OFF" or "IDLE".

I. DISK CONTROL:

Found on the Control Functions Menu, refers to the state of activity of all the drives attached to master CPU such as "IN USE", "MOUNTED, NOT IN USE" or "UNLABELLED VOLUME".

J. MESSAGE CONTROL:

Found on the Control Functions Menu, you can send or receive message to or from any W/S on the system.

K. BATCH PROCESSING:

 $\mathcal{L}^{(1)}$ 

Found on the Control Functions Menu.(Not available at present time)

L. INSTALL SOFTWARE PACKAGE:

Found on the Control Functions Menu; allows the user to install the different software packages.

NOTE

•

•

•

THE FOLLOWING REPRESENTATIVE TWENTY CRT SCREENS OF INFORMATION ARE DIVIDED INTO THE FOLLOWING CATEGORIES

o SCREENS 1 THROUGH 9 INITIALIZING THE SYSTEM DISK

o SCREENS 9A THROUGH 13A CONFIGURING THE SYSTEM

 $\sim$ 

o SCREENS 14 THROUGH 20 INSTALLING THE SOFTWARE PACKAGE

#### SYSTEM 130

#### A. DISK INTIALIZATION

Insert the STARTER diskette into archive drive (Floppy Drive) with the Utility Load Transfer Switch (ULTS) located on the front of the MCPU in the Floppy (UP) position. Press the RED reset button. The following menu will appear on the Workstation (screen 1).

•

•

•

NOTE:

DO NOT follow the Prompts on the illustrated CRT screen displays. During the execution of the procedures, the operator is directed to press certain keys. This PROMPT, however, is also on the screen presentation. The operator must, therefore, fill in the screen with the requested information or select the appropriate item and only perform the PROMPTS outside the CRT screens.

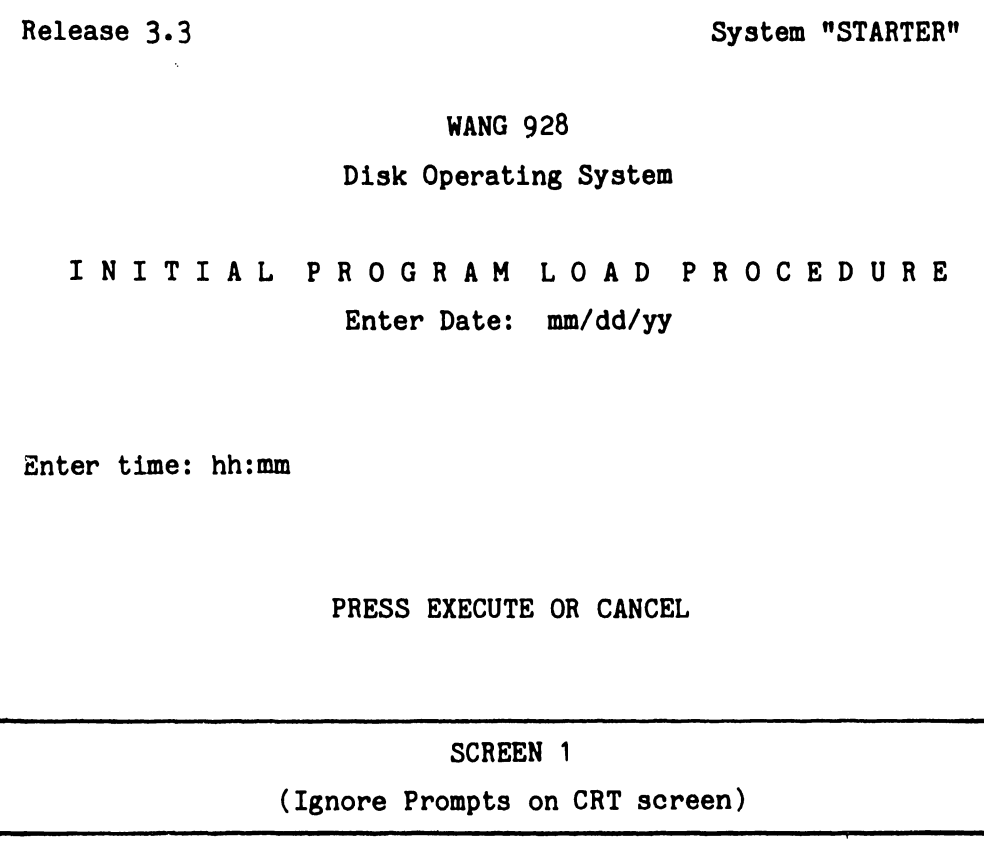

#### SYSTEM 130

A. DISK INTIALIZATION

> Insert the STARTER diskette into archive drive (Floppy Drive) with the Utility Load Transfer Switch (ULTS) located on the front of the MCPU in the Floppy (UP) position. Press the RED reset button. The following menu will appear on the Workstation (screen 1).

#### NOTE:

DO NOT follow the Prompts on the illustrated CRT screen displays. During the execution of the procedures, the operator is directed to press certain keys. This PROMPT, however, is also on the screen presentation. The operator must, therefore, fill in the screen with the requested information or select the appropriate item and only perform the PROMPTS outside the CRT soreens.

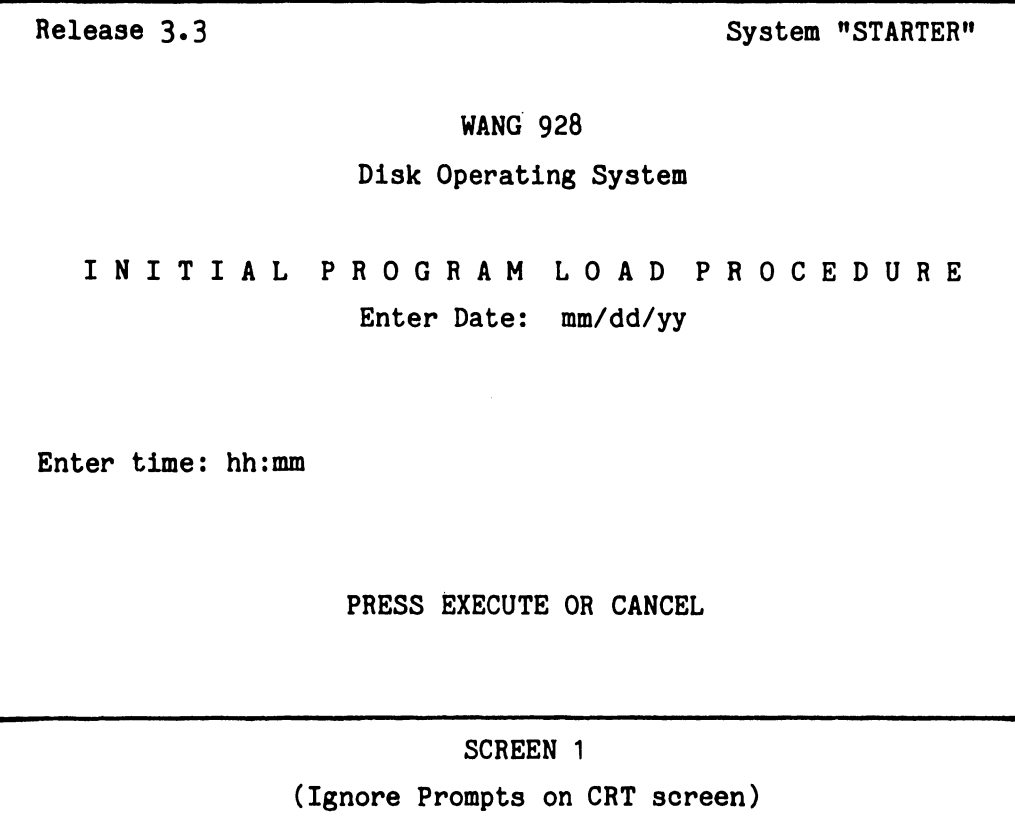

 $3.3$ 

•

•

•

To start the procedure press the EXECUTE key. To terminate the procedure press the CANCEL key.

**•** 

 $\bullet$ 

•

If the EXECUTE key is pressed, the screen will appear as follows (Screen 2):.

#### NOTE

Refer to Screen 2.

- o The definition of "Unit 4" is as follows: This particular Workstation is connected to Channel 4. i.e., if it was connected to Channel 3 it would reflect Unit 3 on Screen 2.
- o The definition of "Type 501" is as follows: The 5 stands for device number 5 and the number 01 stands for the telecommunications option. If there was no telecommunications option the number would be reflected as 500; therefore "Type 500".

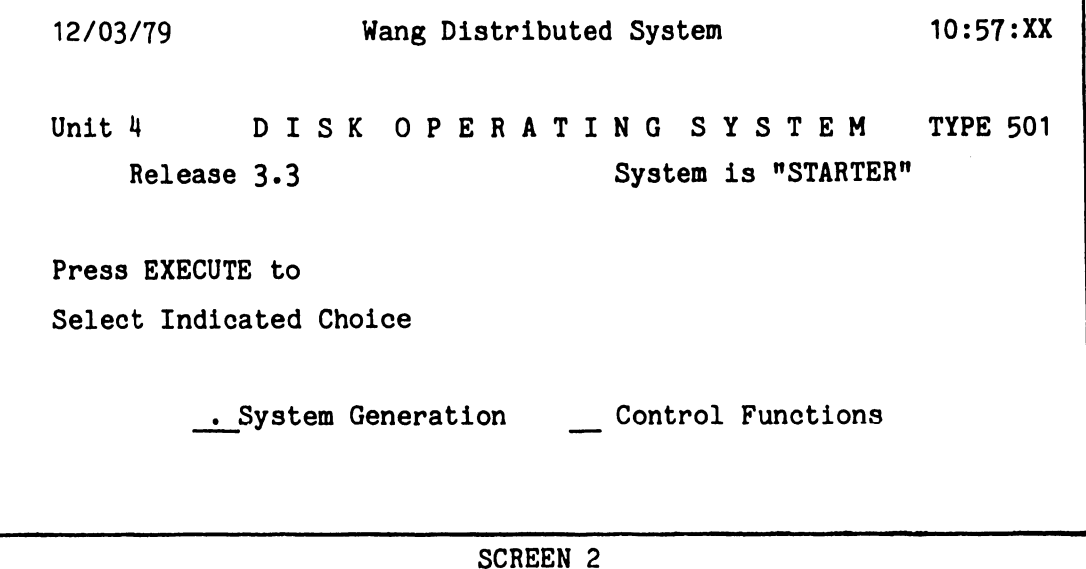

### (Ignore PROMPTS on CRT screen)

Select the System Generation and press the EXECUTE key. The screen will appear as follows (Screen 3):

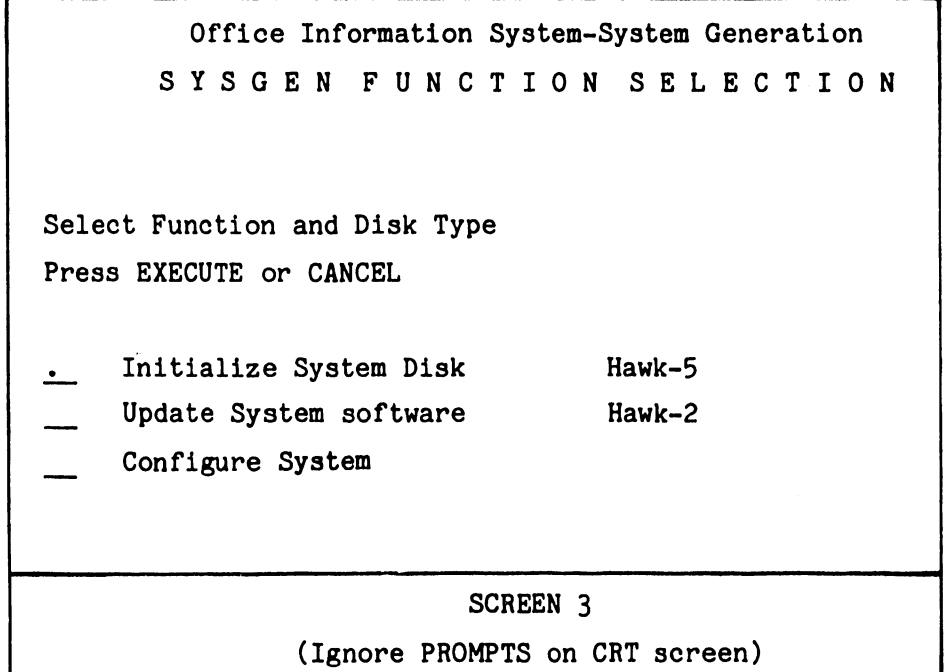

•

•

•

Select "Initialize System Disk"; press RETURN key and you will notice that the cursor moves to the right. Select the appropriate disk drive with the space bar.

#### NOTE

Select Hawk-5 for OIS 130 Select Hawk-2 for OIS 125

Select Hawk-5 by moving the cursor to the "Hawk-5" selection point by use of the space bar.

After making the proper selection, press the EXECUTE key.

Screen 4 or Screen 4A will appear.

Office Information Systems-System Generation I N I T I A L I Z E S Y S T E M D I S K

•

•

•

Fill in All Fields Press EXECUTE or CANCEL

> Initialize Hawk-5 Disk on Drive 04 Formatting is Required.

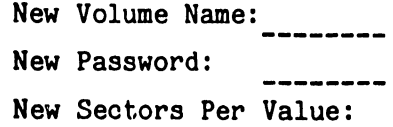

SCREEN 4 (Ignore PROMPTS on CRT screen)

Fill in the appropriate information:

e.g. Add "VOL1" to "New Volume Name Add new Password (lower case "vol1") Add desired VAU to "New Sectors Per VAU" (Recommended Sectors per VAU is "8" for HAWK Drives

Press the RETURN key after each insertion.

Press the EXECUTE key and screen 5 will appear. (Ignore screens 4A and 4B)

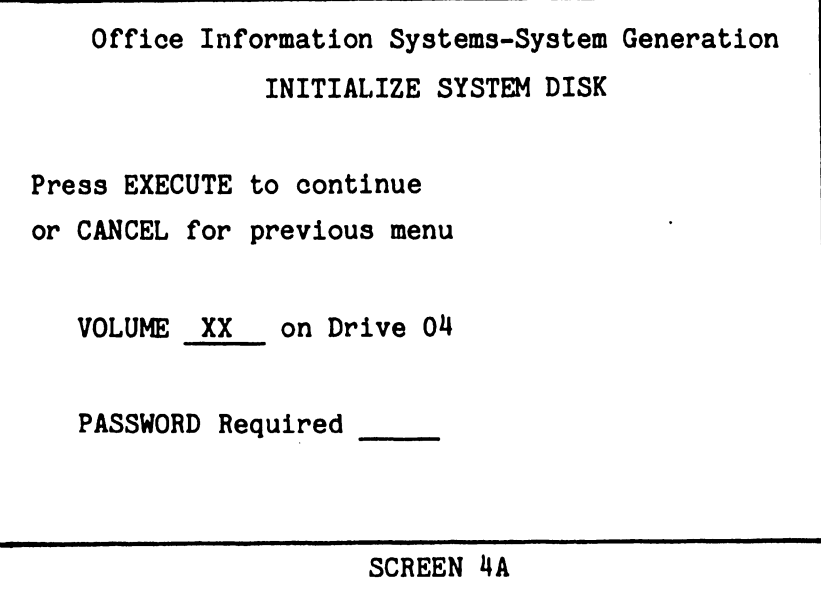

(Ignore screen PROMPTS)

 $\epsilon$  .

If operator does not know the PASSWORD, then by the use of Password Displayer Utility, the Password can be obtained.

WANG's manufacturing and shipping department uses VOLUME NAME upper case (VOL1) and PASSWORD lower case (vol1) when initializing all system disks prior to shipment.

Press EXECUTE key after entering PASSWORD.

Screen will appear as follows:

•

•

•

Office Information System-System Generation I N I T I A L I Z E S Y S T E M D I S K

Fill in all fields Preas EXECUTE or CANCEL

Initialize Hawk-5 Disk on Drive 04

Disk has Volume Name: XX

Initialization Operation

Format and Initialize  $\bullet$ Reinitialize

New Volume Name: New Password:

New Sectors Per VAU:

SCREEN 4B

(Ignore screen PROMPTS)
Select Format and Initialize Press RETURN key

-------------------------~--~-----------

Fill in the appropriate information:

e.g. Add "VOL1" to "New Volume Name Add new Password (lower case "vol1") Add desired VAU to "New Sector Per VAU" (Recommended Sectors Per VAU is "8" for HAWK Drives) •

•

•

Press EXECUTE key

Screen 5 will appear, proceed as follows:

Office Information System-System Generation I N I T I A L I Z E S Y S T E M D I S K

Press EXECUTE to lllBEGIN INITIALIZATION•••

> Initialize Hawk-5 Disk on Drive 04 Formatting is Required.

New Volume Name: XX New Sectors Per VAU: 8

SCREEN 5

(Ignore PROMPTS on CRT screen)

Press EXECUTE key

The screen now changes to the following (Screen 6):

Office Information System-System Generation I N I T I A L I Z E S Y S T E M D I S K

INITIALIZATON IN PROGRESS (Formatting)

•

•

•

Initialize Hawk-5 Disk on Drive 04 Formatting is Required.

New Volume Name: XX

New Sectors Per VAU: 8

SCREEN 6

During the Initialization period the screen presentation could change indicating the following problem:

> Disk Contains Bad Sector(s) Press EXECUTE to continue

One or more sectors could have a soft error or a Hard (damaged surface) error. When executed the system will flag bad sector(s), but will not effect normal operations.

### NOTE

In Screen 7 the "initializing Catalog" appears replacing "Formatting" (Screen 6) in approximately 3 minutes and then the "Installing Master" and "Installing Device Software" will appear in approximately 1 1/2 minutes.

The screen changes to Screen 8:

Office Information System- System Generation I N I T I A L I Z E S Y S T E M D I S K INITIALIZATON IN PROGRESS (Initializing Catalog) ..... Installing Master. ...... (Installing Device Software) Initialize Hawk-5 Disk on Drive 04 Formatting is Required. New Volume Name: XX New Sectors Per VAU: 8

•

 $\bullet$ 

 $\bullet$ 

SCREEN 7

The following screen appears (Screen 8):

Office Information System-System Generation I N I T I A L I Z E S Y S T E M D I S K

INITIALIZATON COMPLETE

Please press CANCEL

Initialize Hawk-5 Disk on Drive 04 Formatting is Required.

New Volume Name: XX

New Sectors Per Value: 8

SCREEN 8

(Ignore screen PROMPTS)

Press CANCEL key.

•

•

•

The screen presents the following (Screen 9):

Office Information System-System Generation S Y S T E M F U N C T I 0 N S E L E C T I 0 N Select function and Disk Type Press EXECUTE or CANCEL . Initialize System Disk Hawk-5<br>
Update System software Hawk-2 Update System software<br>Configure System Hawk-2 SCREEN 9

(Ignore screen PROMPTS)

## B. SYSTEM CONFIGURATION

Select "Configure System" by using the Space Bar. Press the RETURN key and by using the space bar, select "Hawk-5" • Press the EXECUTE key.

> Office Information System-System Generation C 0 N F I G U R E S Y S T E M

Press EXECUTE to Continue or CANCEL for Previous Menu

> Volume " XX " on Drive 04 Password Required \_\_\_\_\_\_\_

### SCREEN 9A

(Ignore screen PROMPTS)

Enter Password

(Use same PASSWORD which was entered during Initialization)

Press EXECUTE key.

The screen will appear as follows (Screen 10):

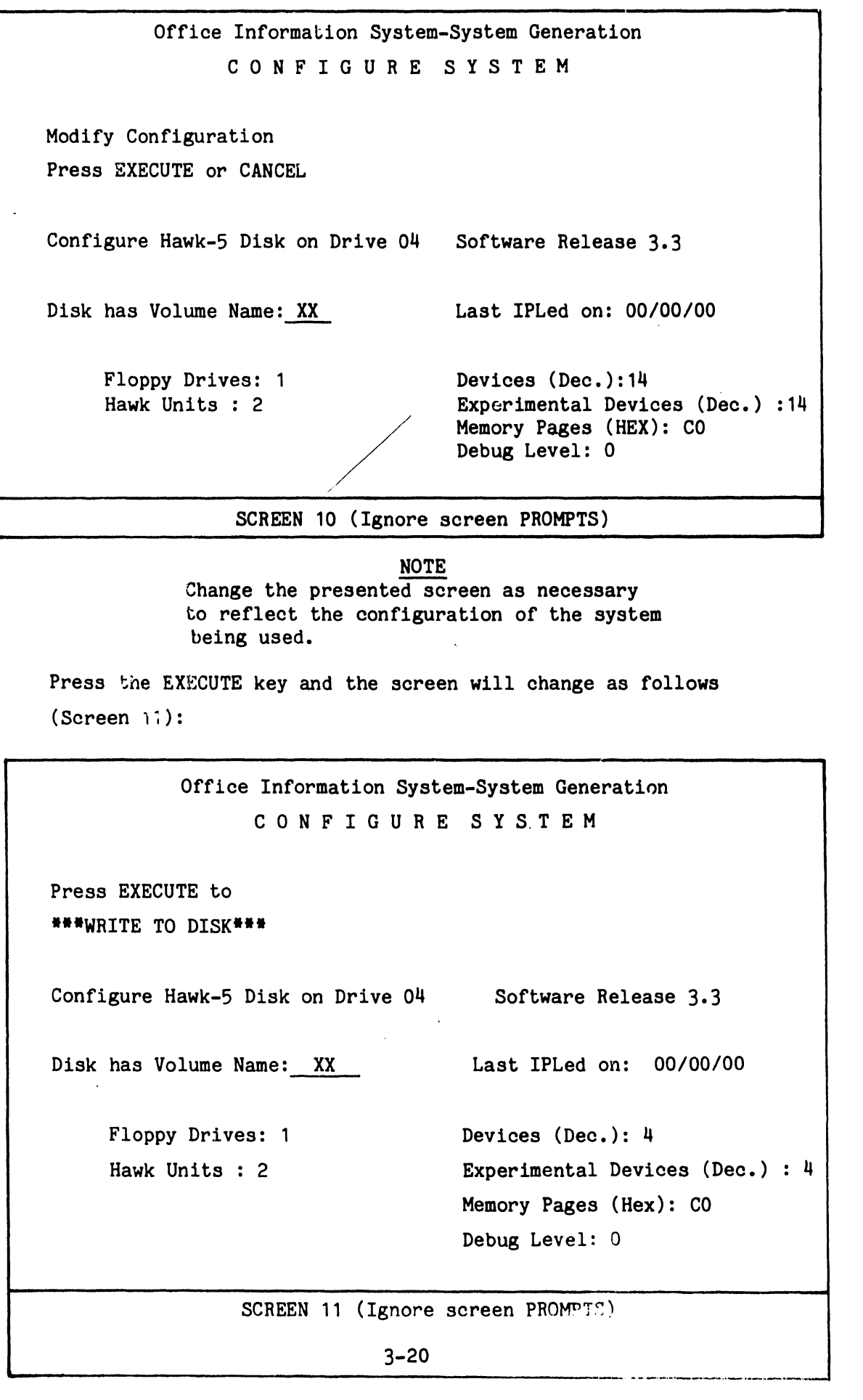

•

 $\bullet$ 

•

Press the EXECUTE key-Screen will change to (Screen 12):

•

•

•

Office Information System-System Generation C 0 N F I G U R E S Y S T E M New configuration written to disk Please Press CANCEL Configure Hawk-5 on Disk 04 Software Release 3.3 Disk has Volume Name: XX Floppy Drives: 1 Hawk Units: 1 Last IPLed on: 00/00/00 Devices (Dec.): 04 Experimental Devices (Dec): 04 Memory Pages (Hex): CO Debug Level: O SCREEN 12 (Ignore screen PROMPTS)

Press the CANCEL key-Screen will appear as (Screen 13):

Office Information System-System Generation S Y S G E N F U N C T I 0 N S E L E C T I 0 N Select Function and Disk type Press EXECUTE or CANCEL . Initialize System Disk \_\_ Update System software ~ Configure System Hawk-5 Hawk-2 SCREEN 13 (Ignore screen PROMPTS)

At this point in time the System Disk Initialization and Configuration of the system is complete. Remove the STARTER diskette from the floppy drive.

Put the Utility Load Transfer Switch (ULTS) located on the front of the MCPU to the DOWN position and press the red RESET button. The CRT will display the data required as illustrated in Screen 13A.

~-------- --~

RELEASE 3.3 SYSTEM XX XX

•

•

•

Office Information System

DISK OPERATING SYSTEM

INITIAL PROGRAM LOAD PROCEDURE

Enter Date: mm/dd/yy Enter Time: hh:mm

SCREEN 13A

C. SOFTWARE LOADING

The following procedures are used to install the software into the System 130.

After the Screen 13A data has been entered and the EXECUTE key is pressed, the screen will appear as follows (Screen 14):

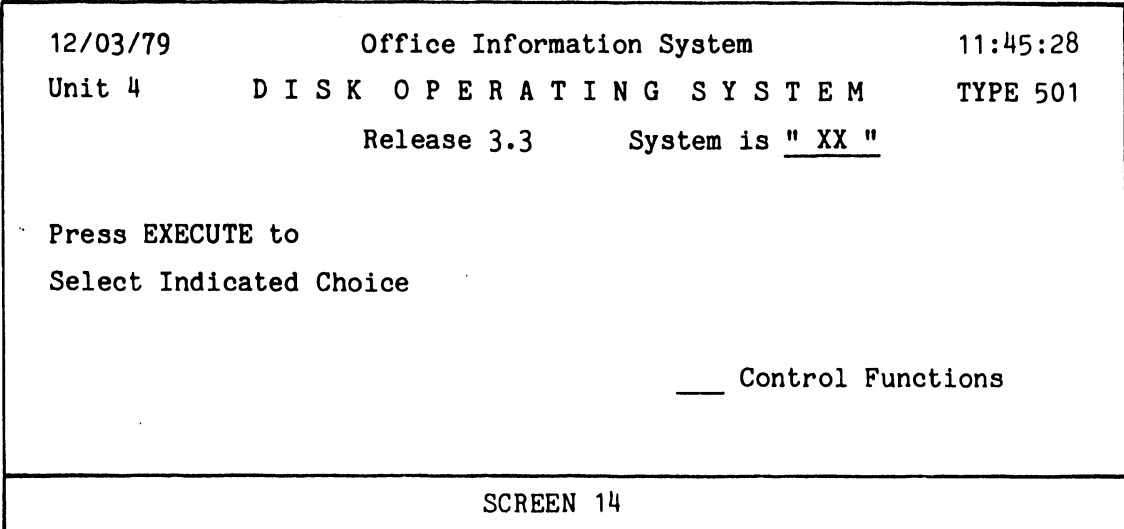

•

•

•

Press the EXECUTE key and the screen will be as follows (Screen 15):

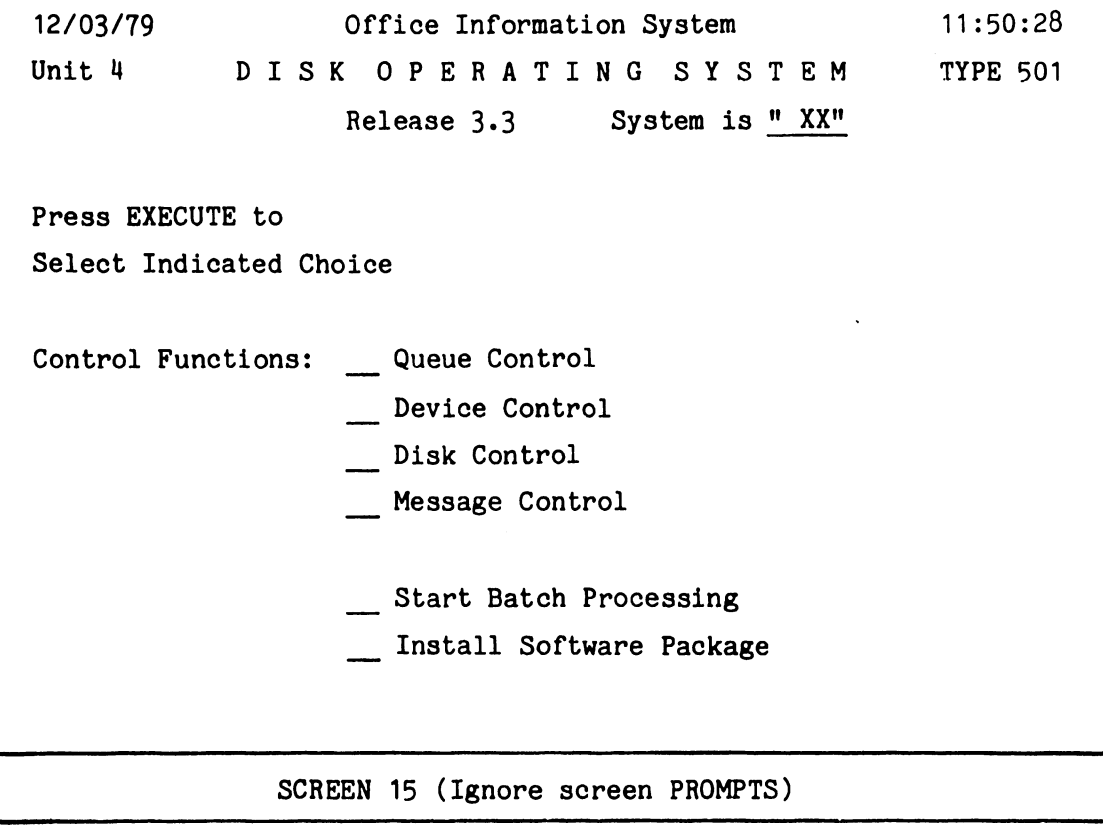

Select "Install Software Package" by using the space bar or by pressing the "I" key.

Press the EXECUTE key and the screen will change to the following (Screen 16):

•

•

•

Office Information System I N S T A L L S 0 F T W A R E P A C K A G E Specify Package ID and Destination Press EXECUTE or CANCEL Package ID:SP Destination Volume: XX SCREEN 16 (Ignore PROMPTS on CRT screen)

Press the EXECUTE key and the screen will change to the following (Screen 17):

# NOTE: READ ALL REMAINING INSTRUCTIONS PRIOR TO LOADING ALL SOFTWARE DISKETTES

Office Information System I N S T A L L S 0 F T W A R E P A C K A G E

Mount Disk in Drive 01 Press EXECUTE when drive is Ready.

Package ID: SP

Destination Volume: XX

SCREEN 17 (Ignore PROMPTS on CRT screen)

### CAUTION

The sequence of floppy diskette usage must be followed as indicated to prevent any congruency between the "Word Processing" and the "Word Processing Utility" diskette. Under NO circumstances shall the Word Processing Utility diskette be installed before the Word Processing diskette.

Mount the Word Processing Diskette into the Floppy Drive Press the EXECUTE key and the screen will change to Screen 18:

### DISKETTE SEQUENCE TABLE

This diskette sequence of loading/usage shall be as follows:

- 1. Word Processing
- 2. \*Word Processing Utility
- 3. \*Peripherals
- 4. Supervisory Utility
- 5. Volume Utility
- 6. File Utility
- 7. Basic

•

•

**•** 

8. Demonstration

\*WP UTILITY and PERIPHERALS will not appear on the DOS menu.

### NOTE

All Systems may not have the same number of diskettes as listed in the Sequence Table, however, with a lesser number, the sequence of usage must still be maintained.

Office Inrormation Systems I N S T A L L S 0 F T W A R E P A C K A G E SP004025--Mounted in Drive 01 Press EXECUTE to run Package ID: SP004025 Destination Volume: XX

•

 $\bullet$ 

•

SCREEN 18 (Ignore PROMPTS on screen)

Press the EXECUTE key and Screen 19 will appear.

Office Information System I N S T A L L S 0 F T W A R E P A C K A G E

Installation in Progress

Package ID: SP004025 Destination Volume: XX

SCREEN 19.

In a minute or two, the screen will change to that as shown on Screen 19A.

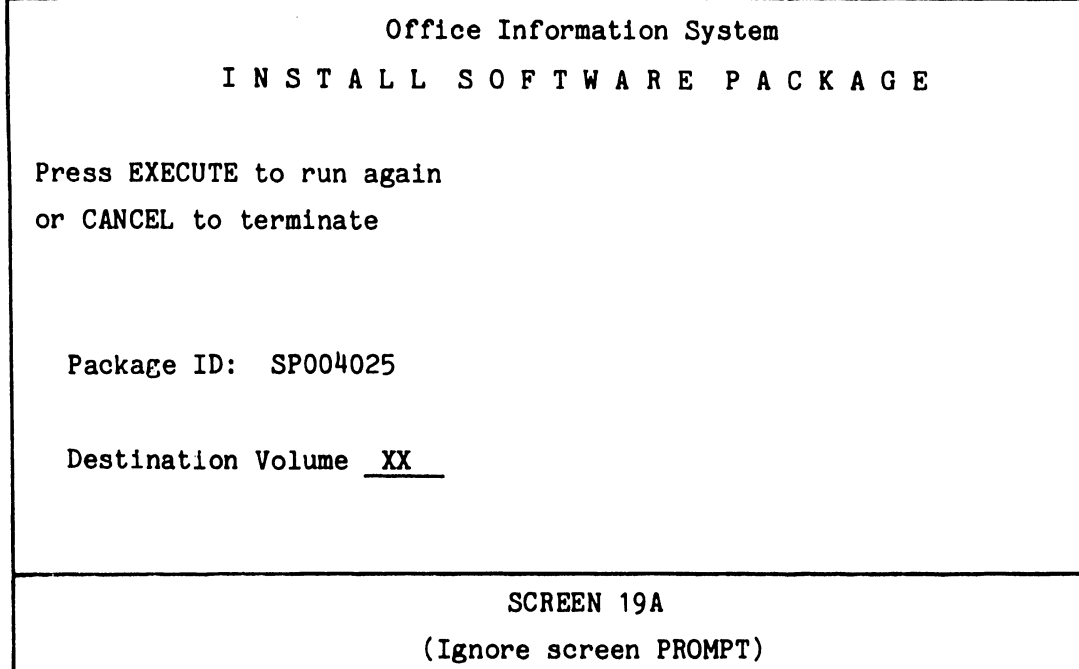

Press EXECUTE key-(CRT display returns to Screen 16}

•

•

•

After returning to Screen 16, fill in the requested information and proceed to Screen 17. The only time the installation sequence of software diskettes can be performed is at (Screen 17}. Remove the Word Processing Diskette and install the next diskette in sequence as indicated by the Diskette Sequence Table.

Repeat this process covering all steps and screens given after Screen 16 until all disks have been processed. Software ID's will be displayed on screens 18, 19 and 19A as each Diskette is loaded.

After processing the final disk at Screen 19A, press the CANCEL key and 19B will appear.

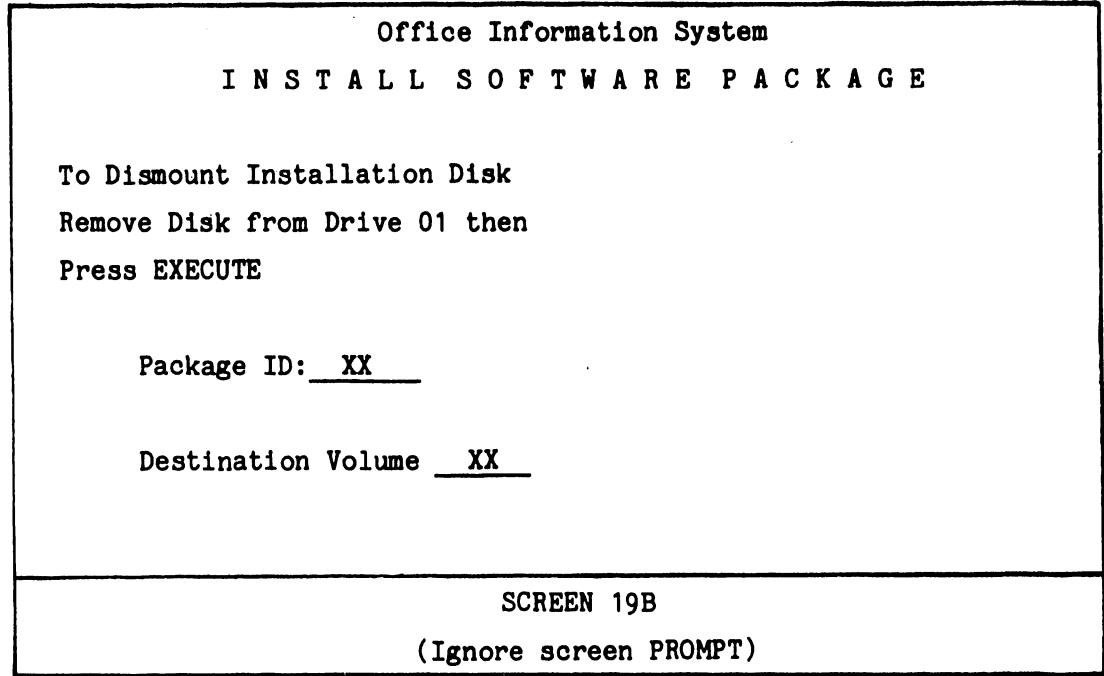

•

•

•

Press EXECUTE key Screen 15 will appear Press CANCEL key

The main (DOS) menu will appear as follows (Screen 20).

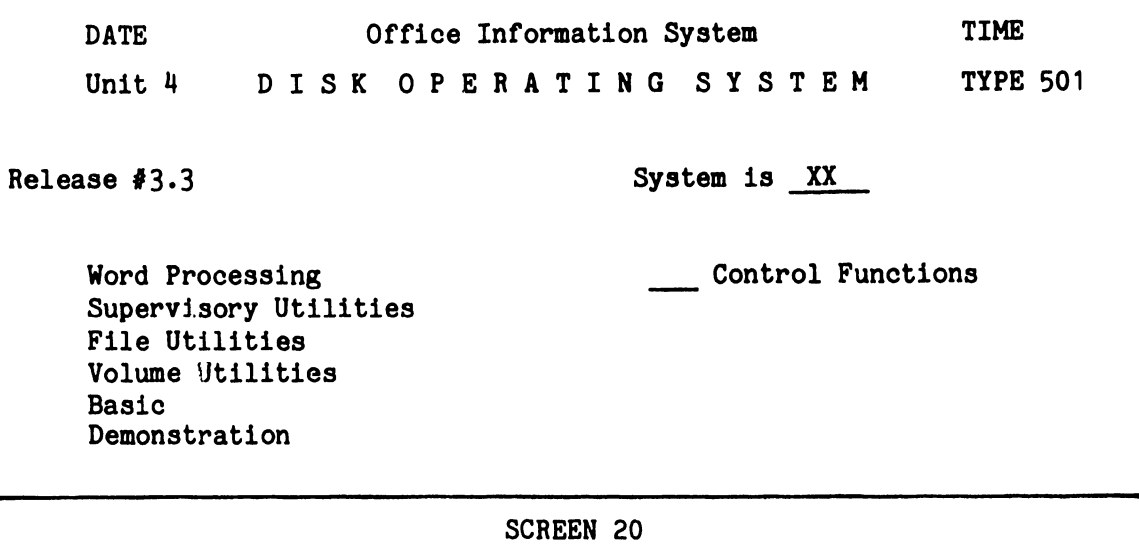

REFER TO WPNL 76 AND 76.1 FOR OPERATION OF THE (DOS) MENU UTILITIES

# SECTION IV GENERAL THEORY OF OPERATION

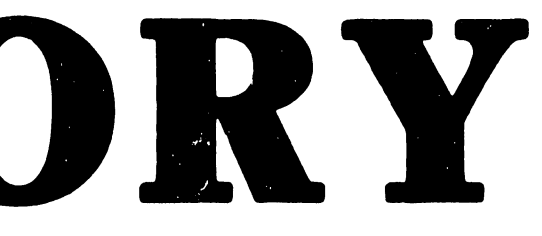

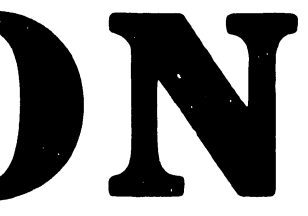

### SECTION IV - GENERAL THEORY OF OPERATION

----------------------------.

### 4.1 MASTER MEMORY/210-7511-2A

### 4.1.1 GENERAL DESCRIPTION:

•

•

•

The Master Memory PCB contains 48K of RAM and 3K of PROM memory. There is a provision for an additional 1K of PROM Memory and also for 12K of RAM memory. The 48K of RAM memory is divided into three banks of 16K. Both RAM and PROM memories are bank selectable. The addressing of RAM memory is controlled by the Priority Function Decoder by the sharing of the following three functions (listed in order of priority):

- DMA (Direct Memory Access)
- 8080 (Microprocessor Addressing)
- REFRESH (A periodic recharge of RAM memory)

The master memory board includes the following:

- 8080 READ/WRITE decoder
- Memory data access buffers and registers with associated enabling clocks and FIFO control.

FIFO Control is a logic timing arrangement for internal DMA, bidirectional, 256-byte data transfers between the system disk, master memory, and slave memory write. The 256 byte FIFO (RAM) memory is an intermediate temporary storage area in the master data-link board during data transfers. FIFO control furnishes the address control and I/O buffer clocks for FIFO when storing and accessing the 256 bytes of data being transferred.

### 4.1.2 8080 ADDRESS BUS - PROM

---------------------------------

The 8080 address bits  $(A_{0}-A_{11})$  are used to access PROM memory. Single 1K PROM chips are presently being used in L101, L100, and L99 locations. The total storage capacity of the PROMs is 3K X 8-bit bytes and each PROM is 1K X 8 bit bytes. Each PROM address requires 10 address bits  $(A_0$  through  $A_9$ ).  $A_{10}$  and  $A_{11}$  address bits are used for bank decoding. L77 is used for PROM Bank selection (L107 is Bank 0, L100 is Bank 1, L99 is Bank 2). Address bits  $A_{10}$ and  $A_{11}$  are connected to the A and B input respectively of the L77 decoder. The C and D inputs of L77 are tied together and controlled by the DRENABL\* signal. This signal is decoded at L84-3. The inputs to this NAND gate are PROMSEL and 01A\*, and both signals will produce a low at L84-3. L84-3 is tied back to L77-12 and 13. The PROMs contain the start-up BOOTSTRAP program required to bring the Word Processing System to its READY state.

•

 $\bullet$ 

•

### 4.1.3 8080A ADDRESS BUS - RAM

The access to the master RAM memory, using the 8080 address bus, is enabled when the PRIORITY FUNCTION DECODER output from L75-8 is low to the 8080. This signal is applied to Pin 2 of L4, L21, L39, L57 and 02\*. REF signal is applied to Pin 14 of L4, L21, L39, L57 (L4, L21, L39, L57 are 4 line-to-1 line selections/multi-plexers). When Pin 2 and Pin 14 of these chips are low, this selects the low order address bits  $A_0 - A_6$  and latches the RAM chips. When Pin 2 is low and pin 14 is high, this selects the high-order address bits  $A_7 - A_{13}$  and also latches at the RAM chips. A total of fourteen address lines can access 16K bytes of data with parity from any one of the three selected banks. The decoder for selecting one of the three RAM memory banks is located in the 8080/DMA address-multiplexer-logic (L38, L37, L33, L32, L31)

### 4.1.4 8080/DMA ADDRESS MULTIPLEXER

•

•

•

One quadruple, 2 line-to-1 line, multiplexer (L38) is used to select the desired RAM memory bank and enable the selected bank for a READ or WRITE. The multiplexed high-address bits for the 8080 bus (A12, A13, A14, A15) and DMA bus (A12M, A13M, A14M, A15D) are selected by signal 8080/DMA. When the selected signal is low, the outputs represent the A inputs. And when it is high, the outputs represent the B inputs. The outputs of L38 are connected to L37 A-inputs. The L37 B-inputs are tied high with the pull-up resistor. By the use of 4-bit binary full address with fast carry (L37) and decoder (L33), the system is enabled to select one of the three RAM or PROM banks. The READ/WRITE (WR<sup>\*</sup>) command for RAM memory is applied to all banks simultaneously from the 4 line-to-1 line multiplexer L50-7 • . The READ/WRITE signal from L50-7 is decoded from the DMA disk signal (RGA) and the 8080 signal MEMWO\*. If the output at L50-7 is low, a WRITE is selected and READ operation is selected if a high is present.

### 4.1.5 PRIORITY FUNCTION DECODER

The priority of the DMA, 8080 and REFRESH functions for accessing RAM memory are as stated. For 8080 functions, the READ/WRITE decoder will be pertinent to this discussion. An explanation of the decoder follows:

A dual, D-type triggered F/F (L108) latches either the DMA or the REFRESH requests by resetting the previously preset F/Fs, making either output active low. An asynchronous DMA request (at LBS-pins 1 and 2) requires inputs \*SLTO (Master Select) and \*SRR (Disk Read Request). The request is latched on the trailing edge of the input signal. A REF signal also clocks its request on the trailing edge. These requests, once set, will remain set until processed and reset. The request is synchronized by a \*PHASE 2 clock at the input of D-type F/F (L94) with an override reset of a permanently wired preset gate. The output of L94 is active low for either DMA or REFP for the duration of \*PHASE 2. At the input of L93 (8 line-to-3 line priority decoder), the 8080 function from the 8080 R/W decoder L106-6 joins the DMA and REF inputs at pin 6 for priority selection at outputs AO and A1 (outputs are active low) •

 $\ddot{\cdot}$ 

The selected priority function is then clocked into L75 latch at PHASE 1A-time which is 5B.5 ns after PHASE 2 goes active. The output pins 5 and 9 are select bits used by L38 and L50 for address and R/W multiplexing as well as for function-decode outputs at LB6. The dual 2 line-to-4 line decoder L86 receives inputs from L75 which are decoded into (two outputs) active low control signals which provide the following:

•

 $\bullet$ 

•

DMA--The output at L86-7 increments the 256-byte DMA address counter L36, and LB6-9 output clocks the data read into the 4-bit, D-type, 3-state registers L67, L104 and L105 onto the DMA out bus.

If the decode is a DMA write, buffers L79 and L67 are enabled for data in from the DNA bus. Three gates L49, L52 and L79 are logically arranged to control the DMA data in and out. Parity is checked in the data link for all bytes to and from master memory. The LHA out of L86-7 is used to reset the original DMA request which is a preset.

• 8080 READ/WRITE DECODER - A15 and SLTO\* are NANO gated to access above 32K in master. The 8080 R/W decoder utilizes address bit A15, SLTO\* and the READ or WRITE status byte  $\ell$ . initiate a R/W function. The address bit A15 or SLTO\* must be low for accessing master memory. A WRITE status word will gate a low output from L9-6 to L92-2. When L92 is clocked by PHASE 2 and SYNC from gate  $L106-8$ , a rese? of the WRITE F/F produces an active low at L92-5 for a perioc of 585 ns, gating a low output at  $L106-6$ . This low is the 808 $\degree$ write request at L93-6. The same procedure for an *Br'"O* read occurs when a READ status byte and address bit A15 or SLTO\* enable an active low at gate L90-B. The BOBO R/W request is inverted twice to generate RDMY at L76-4. RDMY\* (READ MEMORY) is active low  $\varepsilon$  forces the 8080 into a busy  $\sqrt{ATT}$ state to insure that the accessed data from memory  $\mathbb{L}$  stable on the data bus. An 8080 R/W function at the dual output of L75-8 of the priority function  $\sqrt{2}$  •  $\frac{1}{2}$  enables the 8080

address multiplexers L4, L21, L39 and L57. The output at L6-6 resets the 8080 R/W request and also presents a positive-going delayed-clock through L83 to L69-3. L69-6 is set low inhibiting PHASE 1A from resetting the 8080 function until the next SYNC pulse and PHASE 1A pulse are coincident at gate L84-6 clearing the inhibit. This is a cycle steal to guarantee the access of good data. A preset of L69 F/F #2 is used to inhibit a parity check of PROM data in the Master CPU during start-up and reset. A low signal from L84-3 to L49-5 sets PROM. PROM is also cleared by the same clear gate that clears F/F #1.

REFRESH--The REF request is always present when there is no DMA or 8080 activity and processed indentical to the DMA. REF is lowest on the priority list. REF at the output of L88-11 enables all four drivers for all RAM banks to allow the same row in each bank to be refreshed simultaneously during each CE. This method provides all 128 rows of each bank to be refreshed a minimum of every 1.2 ms. Maximum time allotted for REF is approxemately 2 ms. The L75-6 REF signal gates the row address onto the address bus from multiplexers L2 and L19. Signal REF from L86-5 resets the REF request F/F.

### 4.1.6 DMA ADDRESS BUS

•

•

•

The 8080 address bus is split into 8 HIGH-ORDER and 8 LOW-ORDER bits for all DMA addressing functions. DMA addressing is multiplexed for controlling 1-BYTE and 256-BYTE transfers. The scheme for DMA addressing of MASTER MEMORY is identical to the 8080. Fourteen address bits (AOm-A13m) are used for accessing the same number of addresses and A12m-A14m and A15D for bank selection. the DMA highorder and low-order byte address bits are routed to the data link for addressing the slave units. The DMA addressing of master memory for a WRITE command will require a d. transfer from the disk controller whereas a READ of master memory would be a data transfer to the disk controller. The DMA low-order address bus is multiplexed for 1-byte and 256-byte transfers using L1 and L18. The output bits (AOm-A7m)

are routed to the 7214-2 data link board. If the select is 1-byte, the actual low-order address goes to data link. If the select is 256-byte, the low-order address output tothe data link is all zeroes. L36 and L54 are binary counters that are not presettable but are cleared by signal  $OB/C^*$  prior to any 256-byte transfers. The counters are incremented during each DMA priority decode providing sequential 256-byte low-order addresses to memory for each R/W command. Highorder address bits  $(CA_7, ABM-A13M)$  are routed from the master CPU to permit 16K addressing. Each byte of data is addressed to-or-from memory while under DMA control of the PRIORITY FUNCTION DECODER.

•

•

•

### 4.1.7 ROW REFRESH CIRCUITS

A REF signal from L107-11 is sent to L3 and L20 every fifteenth count of 01A; providing a clock for latching the refresh request into L108-11. When the DMA or 8080 request is not present, then the refresh request is processed. Two 4-bit binary counters L3 and L20, are clocked by the REF pulse for 128 counts and this process continues to repeat the count incrementing the 128 row addresses and recharging each row approximately every 1.2 ms. The low address count  $REF_{n-}$ REF<sub>6</sub> is multiplexed at L7, L21, L39 and L57, and presented at the RAM chips. These new 16K X 1 RAM chips require only low-order address bits for the refresh process.

### 4.2 PRINTER MEMORY/210-7547

The printer memory board 7547 has a memory capacity of 32K divided into two 16K banks. At present only 16K (bottom bank only) is used. The printer is a slave and must have a memory unit that can be accessed by its own processor (8080) and the master processor via the DMA (Processor Communication Channel). The logic for accessing printer memory is almost the same as the old 12K printer memory board (7347).

The 16Kx9 Bit Printer Memory Board (7547) is used in all new Word Processing 100 Series products. This board is capable of 32Kx9 bit maximum memory (7547-1).

### NOTE:

The 16Kx9 Bit Printer Memory Board functions in the old word processing products (e.g., WP10, WP20, WP30, etc.) but the old 12K memory board (7347) does not function in the new WP 100 series, because of the software.

Both boards are pin to pin compatible, facillitating installation.

The following chart presents the main differences between the old 12K memory (7347) board and the new 16K memory (7547) board.

### 12K Memory Board (7347)

1. Uses 4K RAM chips. WLI #377-0314 (4050) for 12K memory.

•

•

•

- 2. The four high order address bits  $(A_{12}-A_{15})$  are selected for enabling one of the three RAM memory banks. The signals are designated as  $(A_0-A_{11})$  $CE_1$ ,  $CE_2$ ,  $CE_3$ .
- 3. The chip enable signal is common for RAMS and is used to select the bank of chips •

## 16K Memory Board (7547)

- 1. Uses 16K RAM chips. WLI #377-0345 (4116). One bank of RAM chips (Total 9) for 16K and two banks of RAM chips (Total 18) for 32K.
- 2. The two high order address bits  $(A_{1\mu}-A_{15})$  are selected for enabling one of the two RAM memory bank. The signals are designated as  $CAS_1$  and  $CAS_2$ .
- 3. RAS is common for RAMS. CAS is used to select the bank of chips.
- 4. The 12 address bits are used to select the address locations.
- 5. The REF signal required for refreshing the memory. The complete refresh of RAM memory is required at least every 2 ms.
- 6. There are no series damping resistors.

- 7. (Input/Output) I/Oat the RAM chips is used on the same pin.
- 8. The PROM socket is provided on the old memory board to test the 8080 path of the board.

\*CAS - column address strobe. RAS - row address strobe.

### INSTALLATION:

The new printer memory (16K) board does not require any changes. It directly replaces the 12K memory board.

### 16K Memory Board (7547)

4. The 14 address bits  $(A_0 - A_{13})$ multiplexed into two 7 bits to select the address locations.

**•** 

•

•

- 5. The 14 address bits  $(A_0 A_{13})$ This board is designated in such a way that refresh is always on. The refresh counter will come on as soon as we apply the power and as long as five volts is present.
- 6. The series damping resistors are used on address, CAS<sup>\*</sup>, RAS<sup>\*</sup> and data lines due to minimize the undershooting. The undershooting of more than one volt is not recommended for RAM (4116) chips.
- 7. The new memory board uses separate pins for each (input/output) data lines.
	- 8. The PROM socket is not provided on the new memory board.

# APPENDIX A MEMORY PCB SCHE-MATICS

THE SCHEMATICS, WHEN AVAILABLE, ARE ON THE LAST FICHE IN THIS SET.

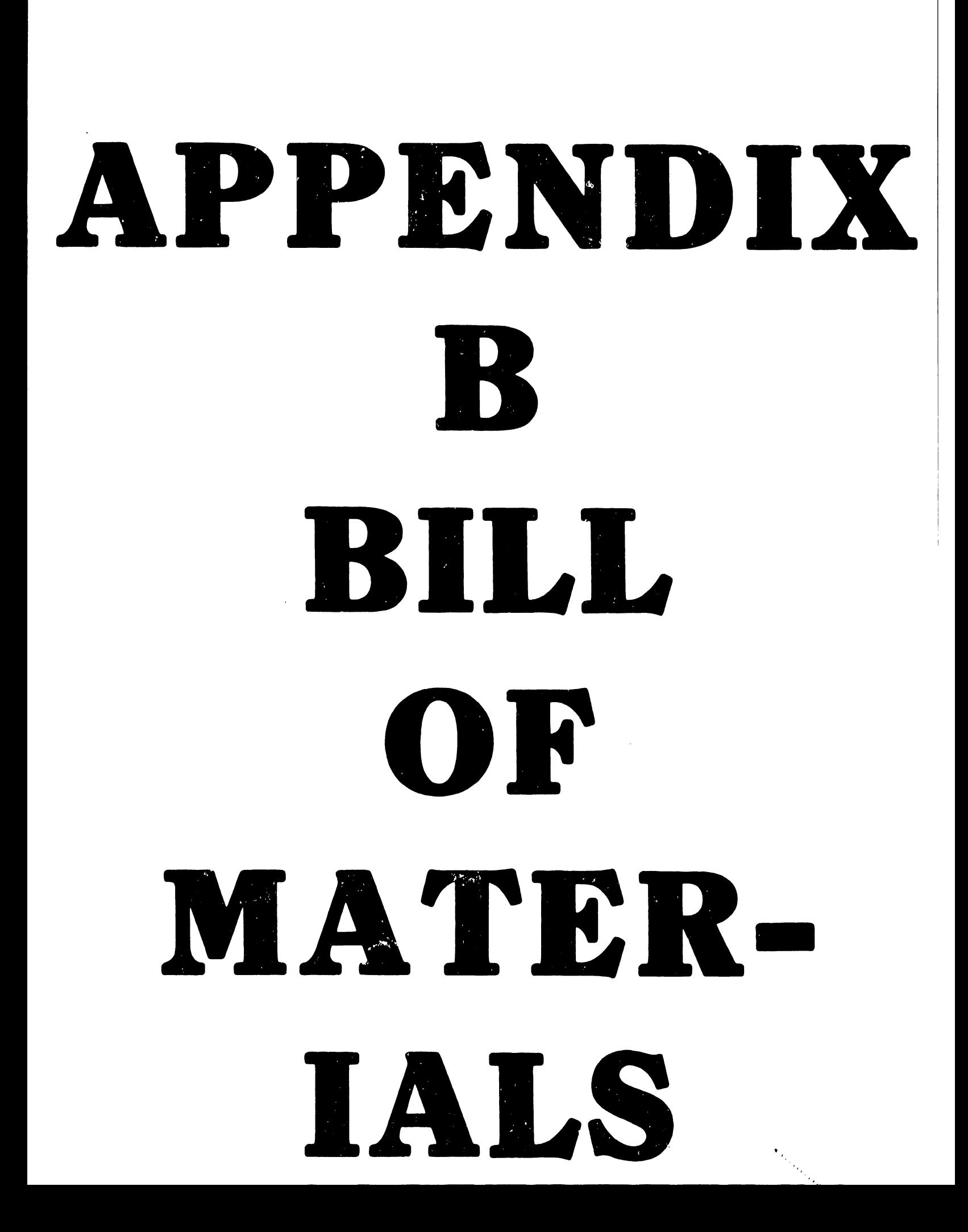

APPENDIX "B"

OIS 130

BILL OF MATERIALS

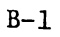

 $\bar{z}$ 

 $\blacksquare$ 

 $\sim$ 

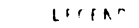

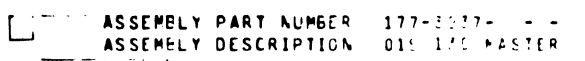

1: PEPEANTOM: 2: ITEM MASTER OFLY CODE: 3: PETAGGED OLT OF KITCPROD STRE 1977

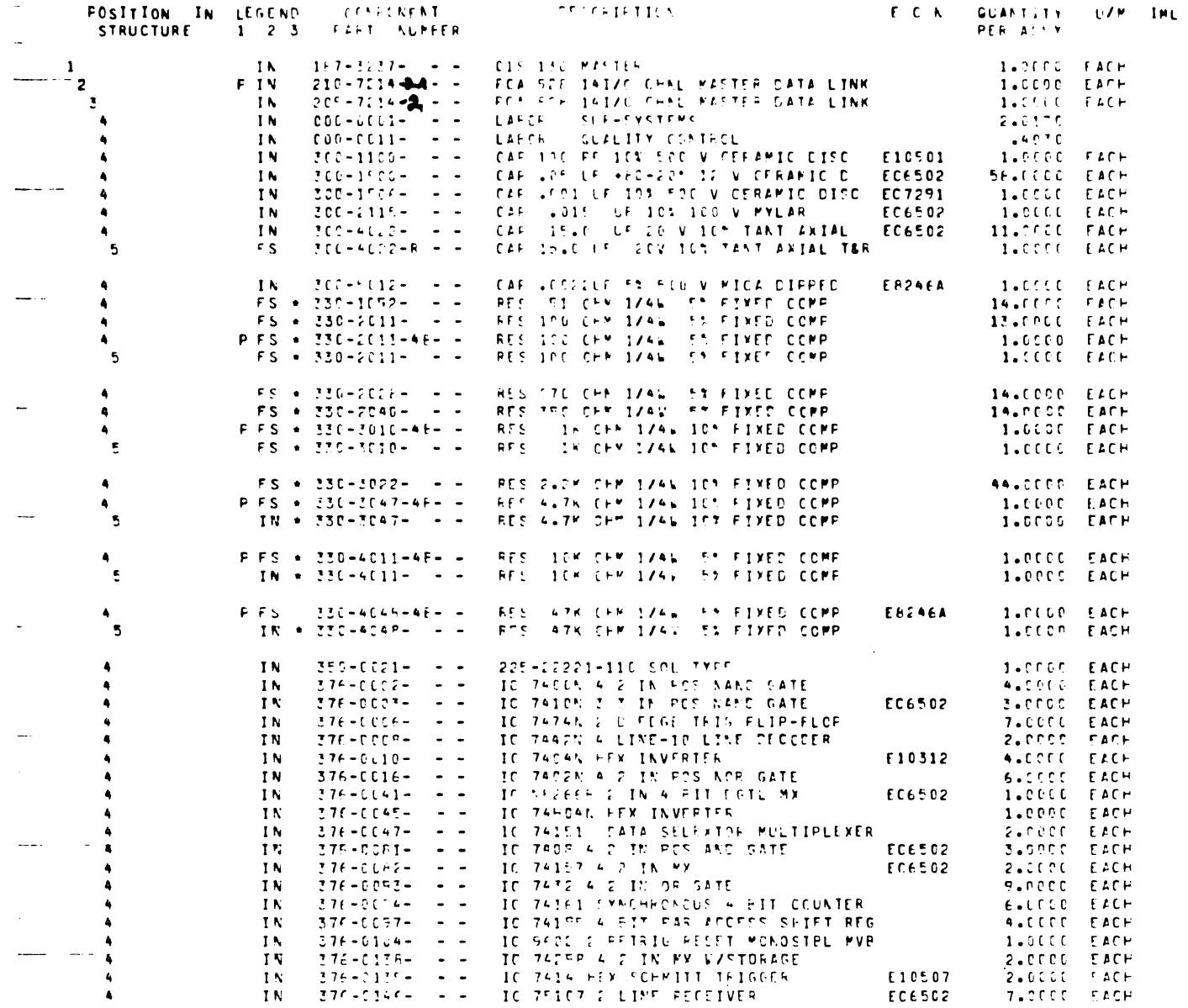

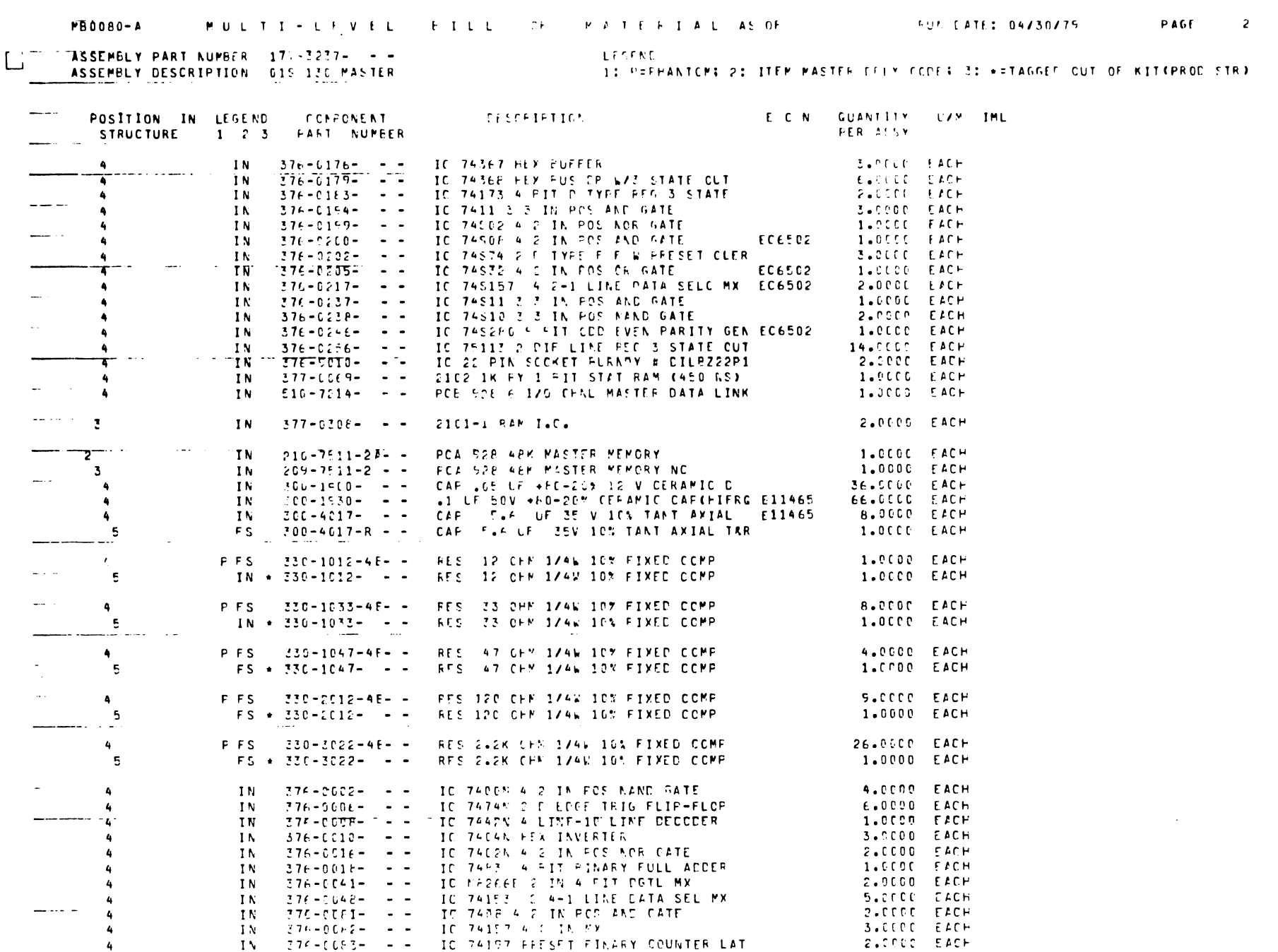

 $\Delta$  $\hat{\mathcal{P}}$ 

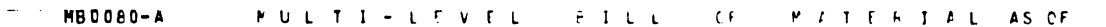

PAGE  $\overline{\mathbf{3}}$ 

 $\left\lfloor \frac{1}{\alpha} \right\rfloor$ 

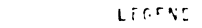

**ASSEMBLY PART NUMEER 177-3237-1-1-1**<br>ASSEMBLY DESCRIPTION 1015-12C MASTER

1: FEFHANTCM; 2: ITEM MASTER CELY CODE; 3: \*= TAGGFD OUT OF KITCPROD STR)

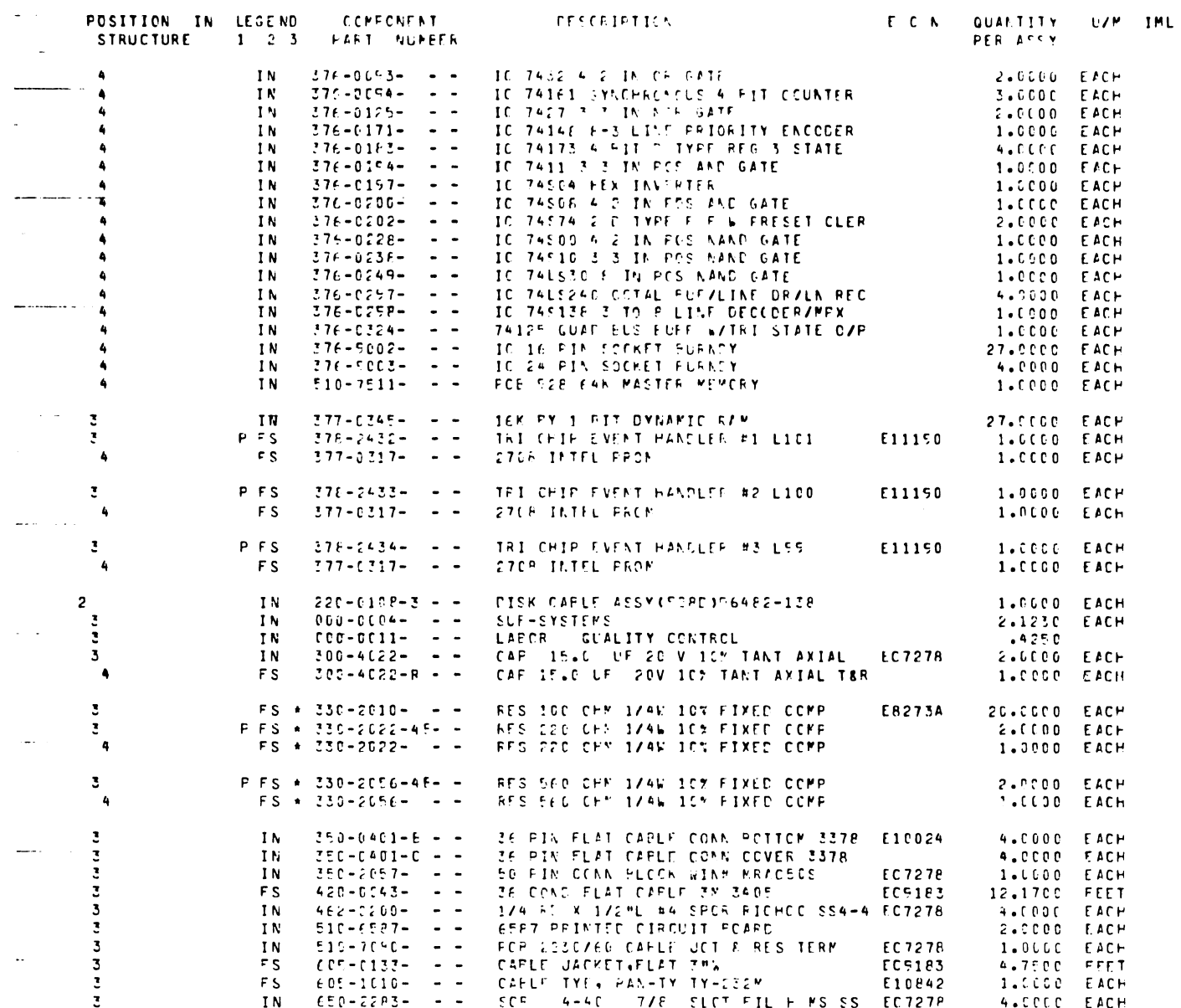

 $B - 4$ 

 $\sim$   $\sim$ 

L

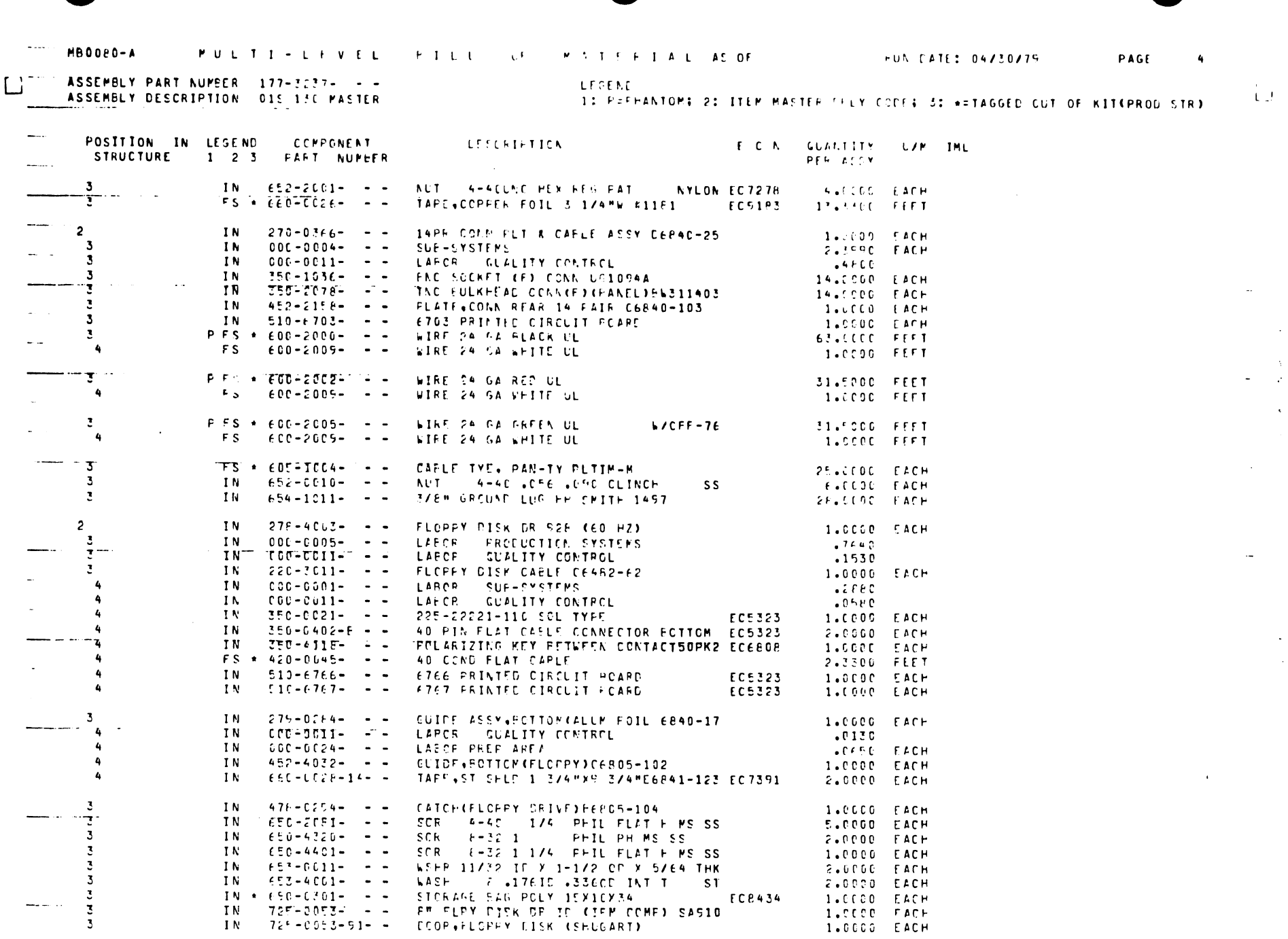

 $\tilde{B}-5$ 

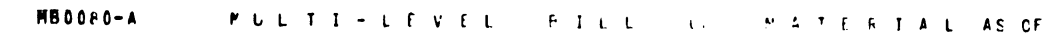

ASSEMPLY PART NUMPER 177-3237- --

ASSEMBLY DESCRIPTION 015 17C MASTER

PAGE  $\overline{6}$ 

e s

 $\pm 1$ 

 $\sim$ 

 $\sim$ 

 $\alpha = 1.5$ 

 $\sim$   $\sim$ 

LEGEND 1: FEFPANTCMS 2: ITEM MASTER CELY CODES 3: +=TAGGED OUT OF KITCPROD STR3

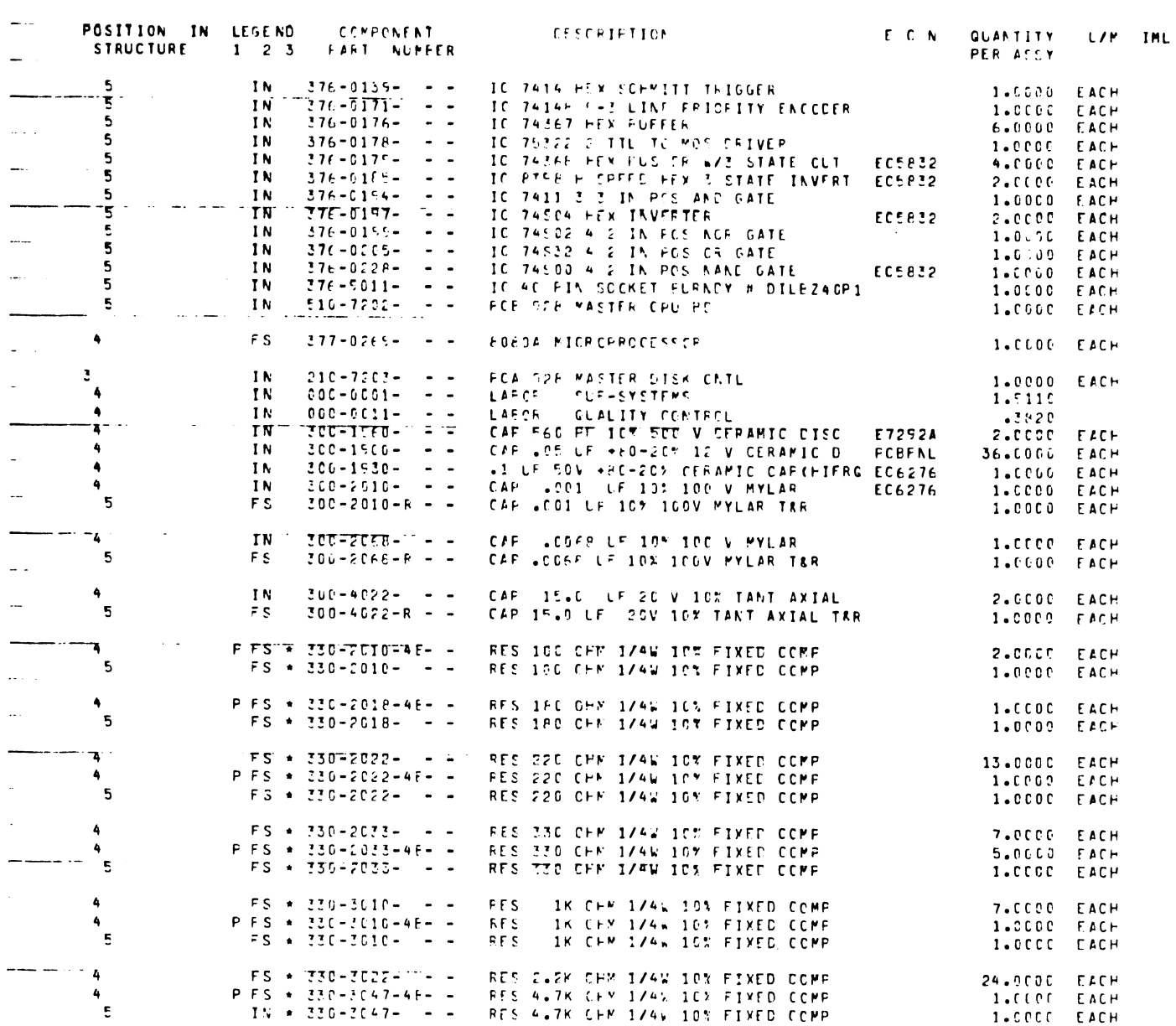

 $B-6$ 

 $\mathbf{u}$ 

 $\sim$ 

 $\Box^-$ 

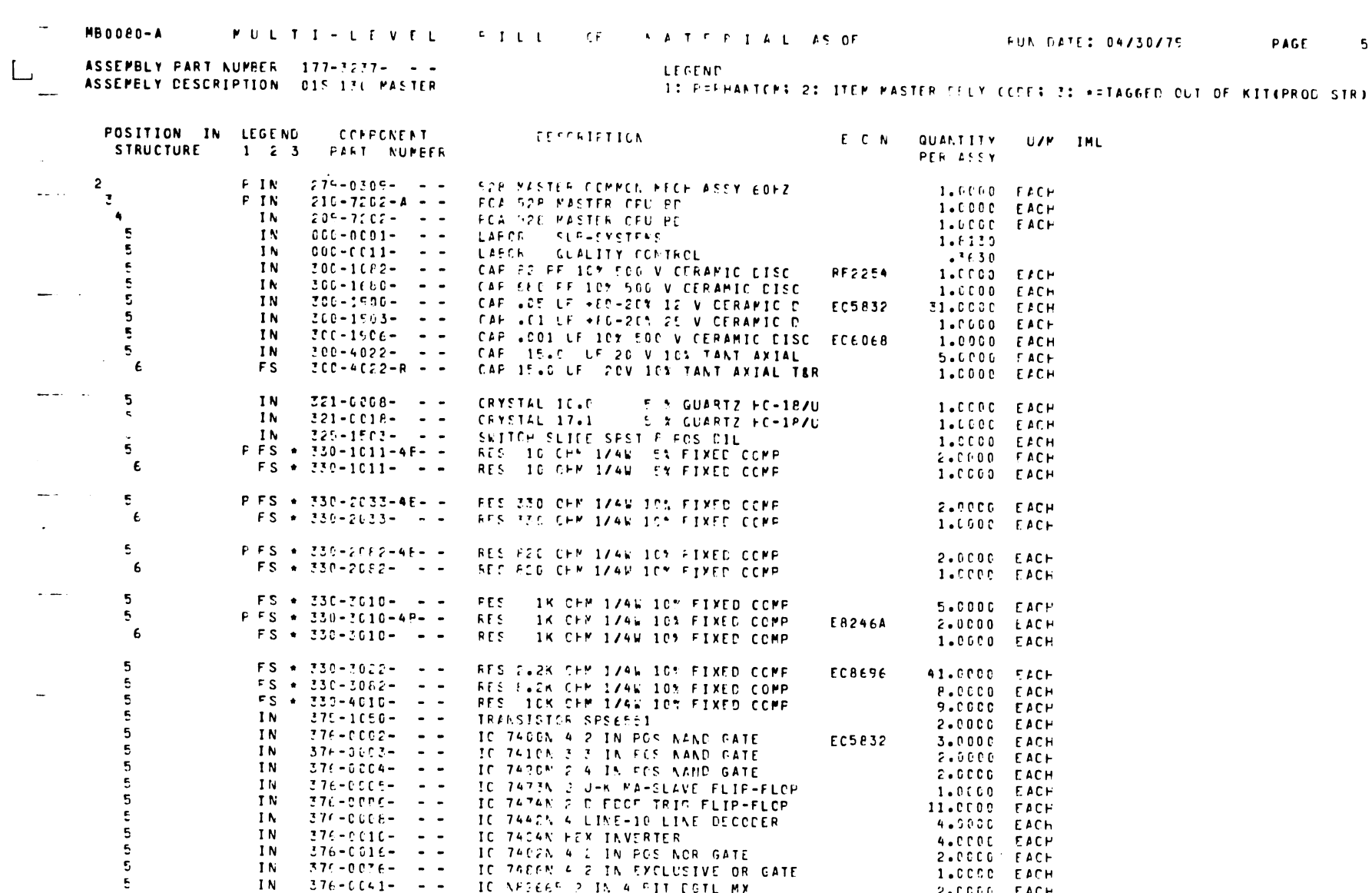

IC AFSEER 2 IN 4 RIT COTL MX

IC 7432 4 2 IN OP GATE

**376-0125-1-10 IC 7407 3 3 IN NOR SATE** 

IC 741E0 F FIT GEDZEVEN PARITY GEN

IC 74153 SYN 4 FIT UP COWN COUNTER

IC 7408 4 2 IN POS AND GATE

IC 74157 FRESET PINARY COUNTER LAT

IC 741F1 SYNCHRONOUS 4 PIT COUNTER

IC 74174 FFX D TYFE FLIP FLOP

IC 74175 4 C TYPE EDGE TRIG F/F

2.0000 EACH

1.CCOO EACH

F.OCCO EACH

E.COOD EACH

1.COCO FACH

3.COCC EACH

E.PLOG EACH

3.CCOC FACH

 $2.0000$  EACH

1.CODO EACH

**EC5832** 

 $\overline{B}$  –7

 $\overline{\mathbf{e}}$ 

 $\overline{\mathbf{5}}$ 

 $\epsilon$ 

÷.

 $\mathsf{S}$ 

 $\overline{\mathbf{5}}$ 

 $\mathbf{5}$ 

 $5\phantom{.0}$ 

 $\overline{5}$ 

5

 $\sim$ 

 $IN$ 

 $IN$ 

 $1<sub>N</sub>$ 

TN.

 $1N$ 

 $IN$ 

 $1<sub>N</sub>$ 

 $1<sup>N</sup>$ 

 $\blacksquare$ 

 $\mathbf{IV}$ 

 $376 - 0050 - - -$ 

 $376 - 0003 - - -$ 

 $376 - CCF1 - - -$ 

 $376 - C043 - - -$ 

 $776 - 0053 - - -$ 

 $376 - 0074 - - -$ 

 $376 - 0098 - - -$ 

 $376 - 0119 - - -$ 

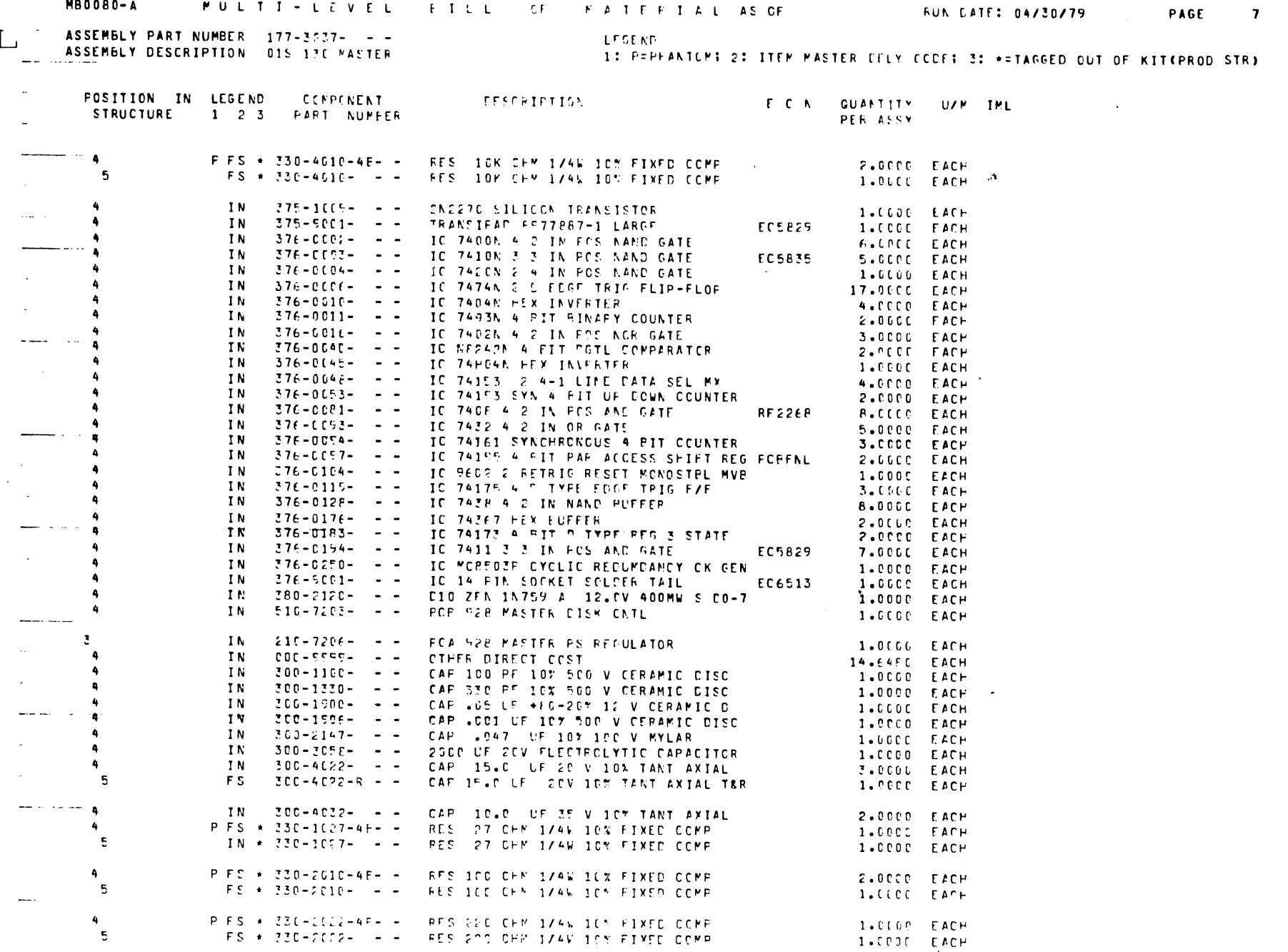

 $\sim$ 

o.

 $\mathcal{Z}^{\mathbb{C}}$ 

 $B - B$ 

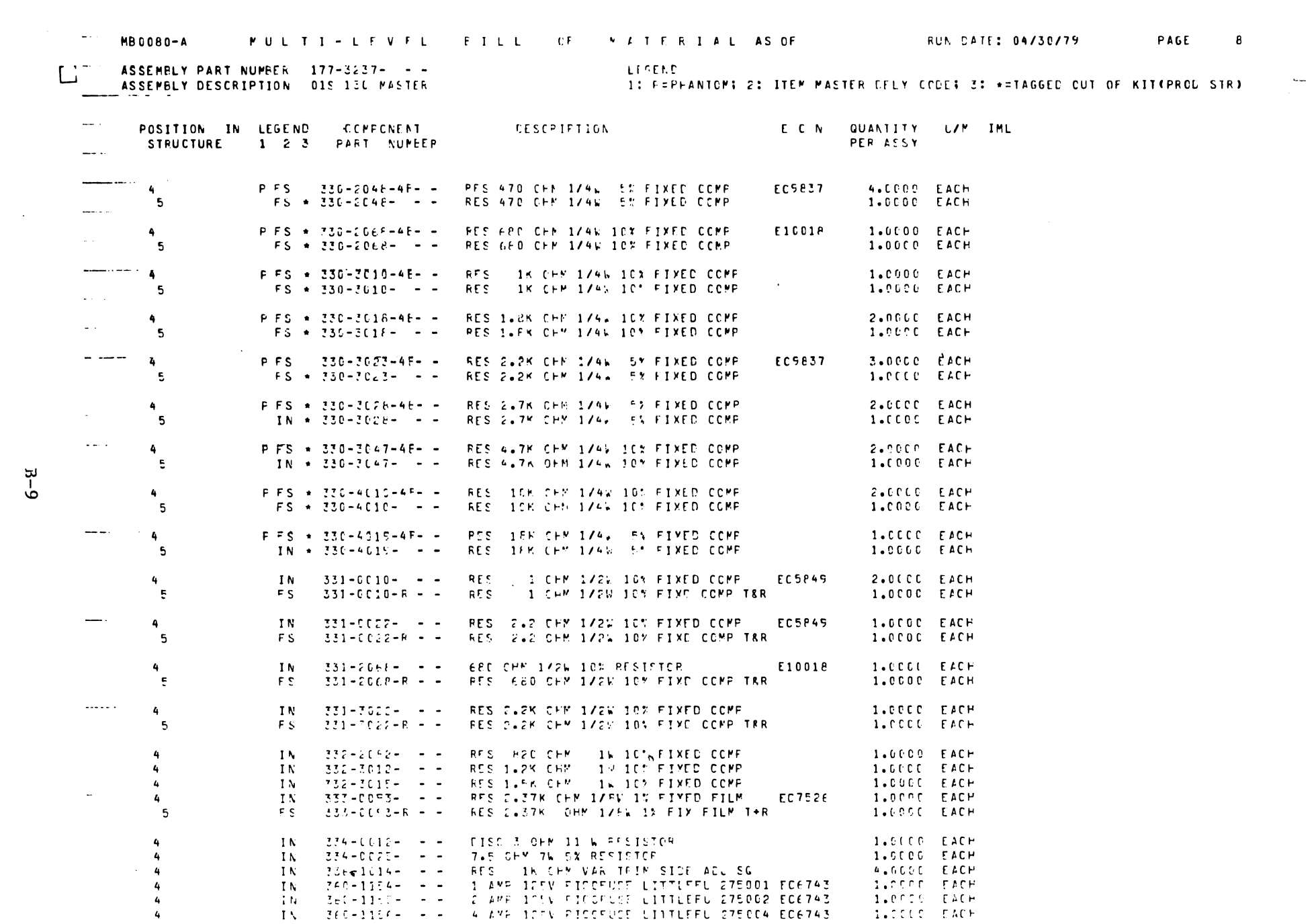

 $\mathcal{A}^{\mathcal{A}}$ 

 $\tilde{B}-9$ 

 $\sim$ 

 $\ddot{4}$  $\ddot{4}$ 

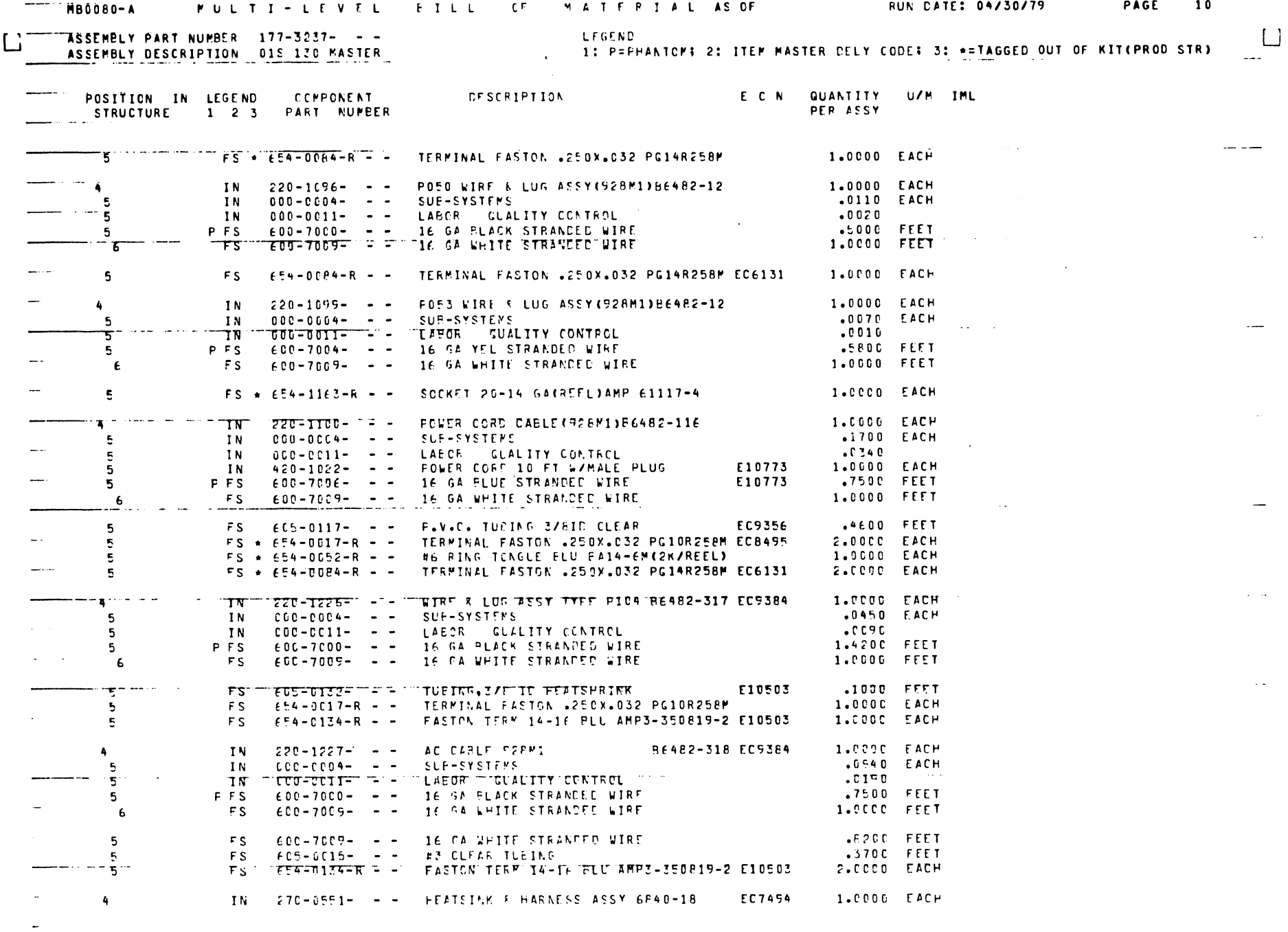

 $\bullet$ 

 $B-10$ 

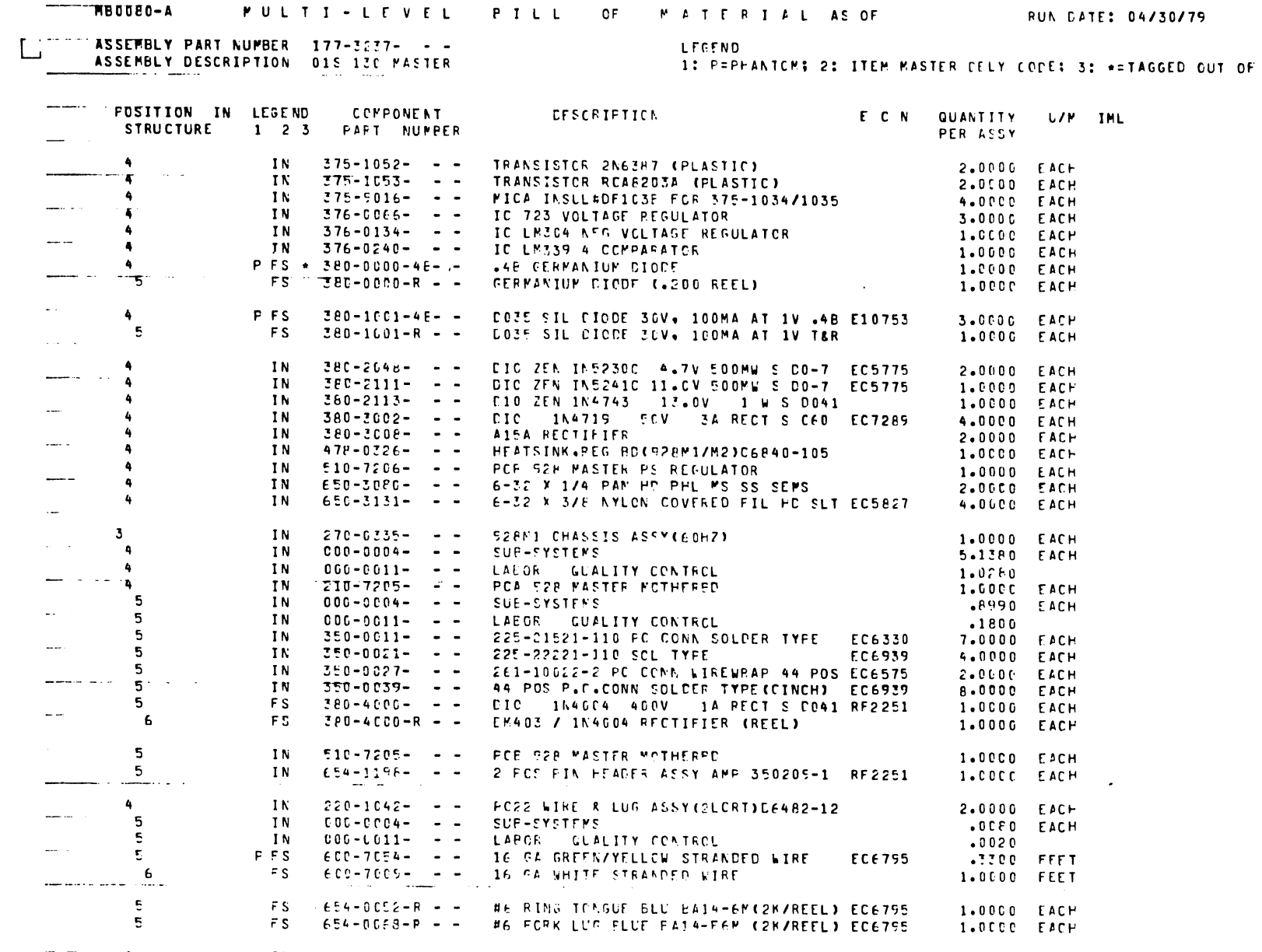

 $\frac{4}{5}$ IN 220-1095- - - PO49 WIRE & LUG ASSY(528M1)B6482-12 1.000C EACH IN 000-0004---- SUE-SYSTEMS<br>IN DUU-UCII-T--- LAFCR GUALITY-CONTROL  $-0120$  EACH  $\frac{3}{5}$   $-0020$  $5 -$ .2900 FEET  $6\overline{6}$ 1.0000 FEET

 $B-11$ 

 $\sim$ 

 $\overline{\phantom{a}}$ KITCPROD STR)

**PULTI-LEVEL PILL OF MATERIAL AS OF** 

**RUN CATE: 04/30/79** 

PAGE

 $\sim 10^{-1}$
PAGE 11

 $\Box$ 

 $\sim 100$ 

 $\mathcal{A}^{\pm}$  $\mathcal{L}$  $\alpha$ 

 $\sim$ 

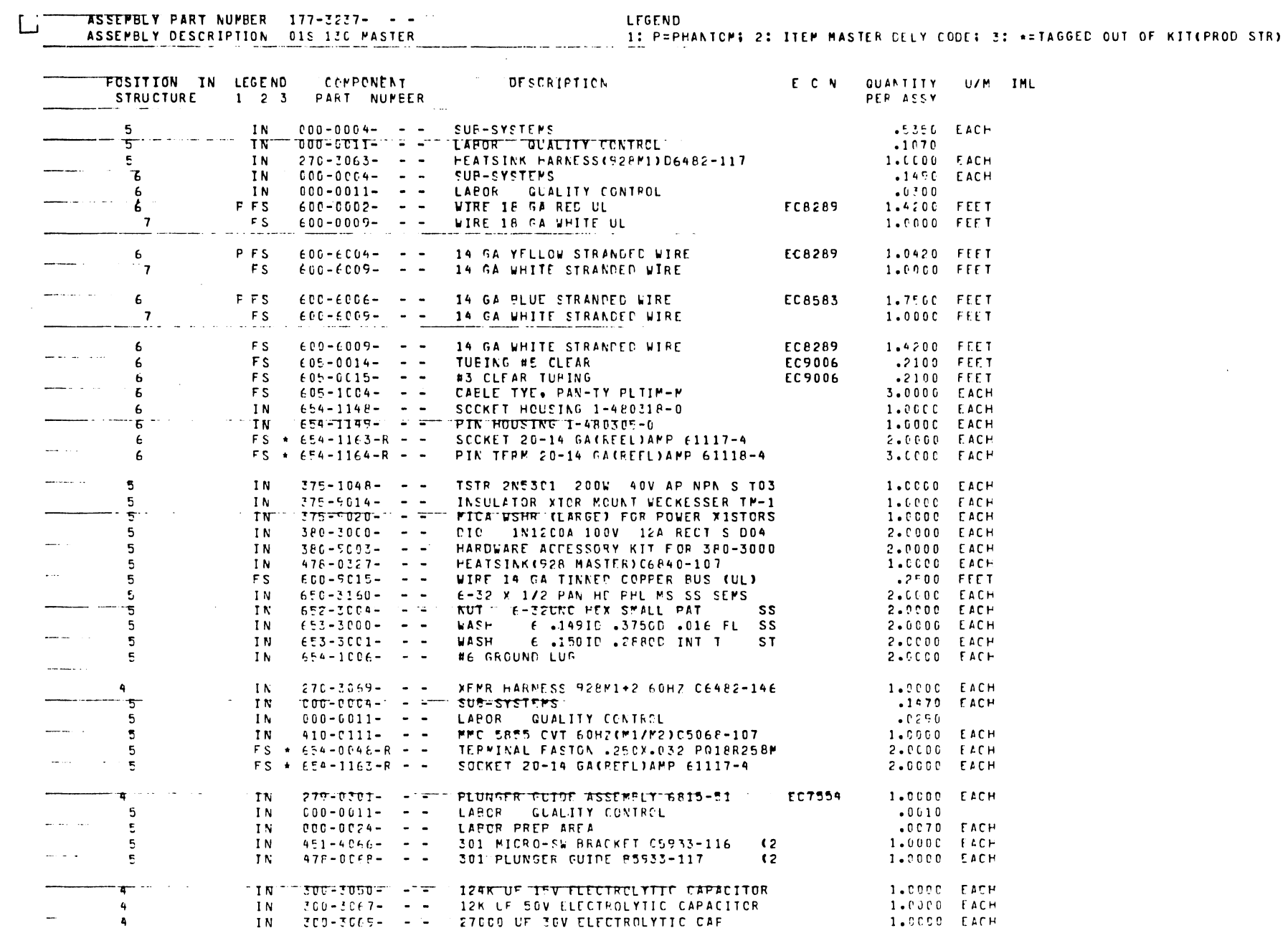

 $B-12$ 

 $\sim$ 

 $\frac{1}{2}$  ,  $\frac{1}{2}$  ,  $\frac{1}{2}$  ,  $\frac{1}{2}$  ,  $\frac{1}{2}$  ,  $\frac{1}{2}$  ,  $\frac{1}{2}$ 

 $\sim 100$ 

—— —

 $\overline{\phantom{a}}$ 

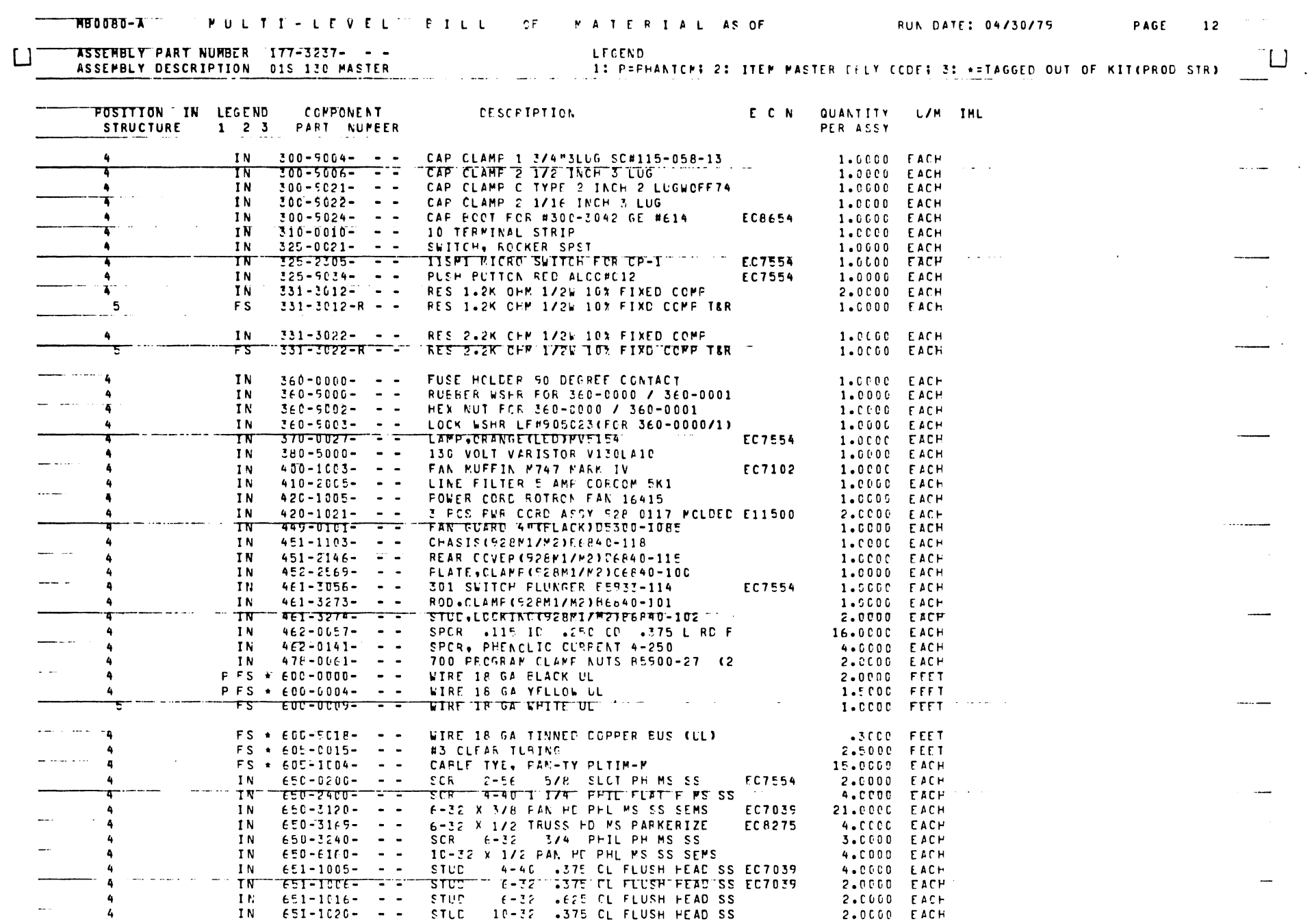

 $B-13$ 

 $\sim$ 

 $\overline{\phantom{a}}$ 

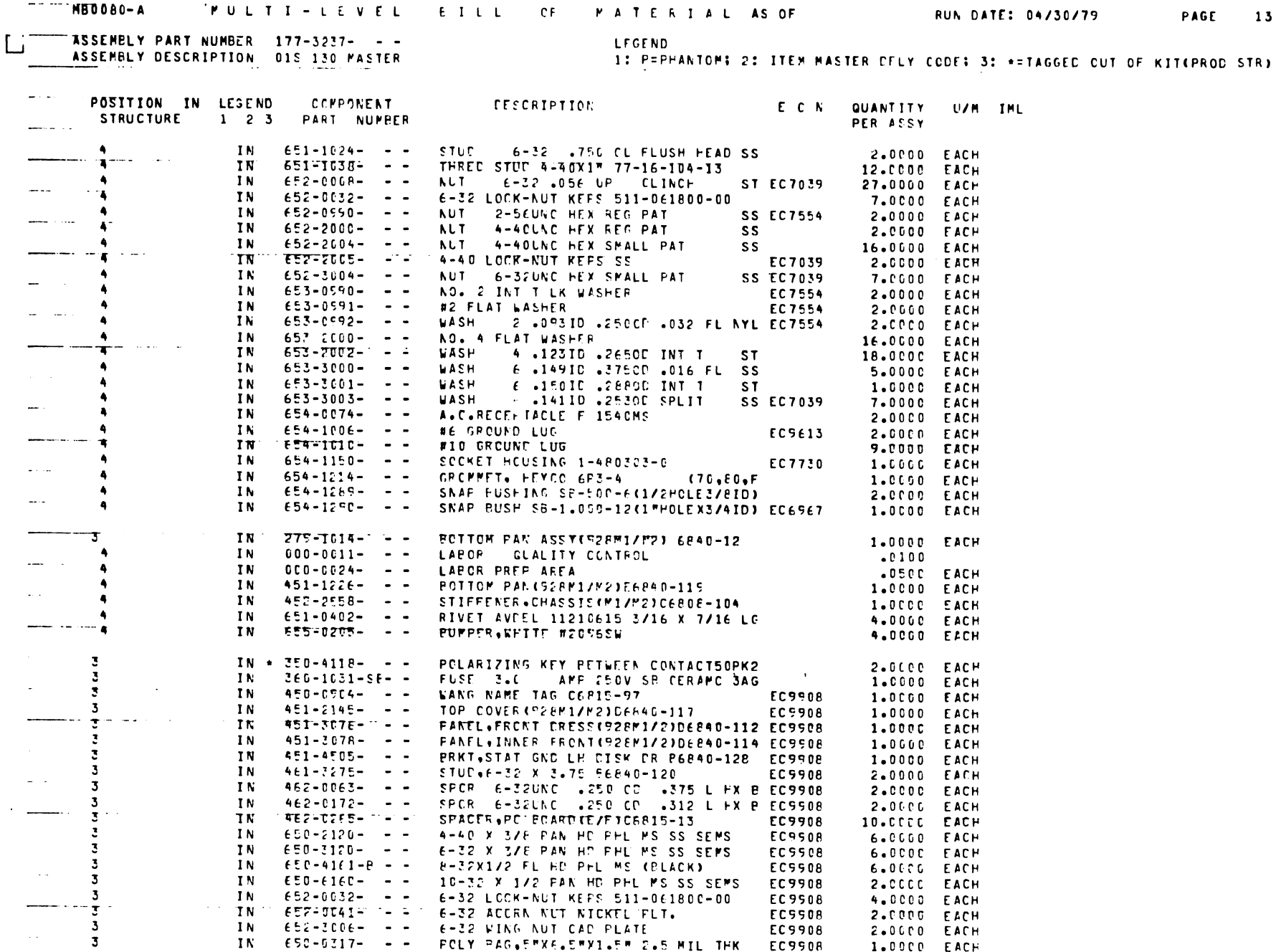

 $\begin{array}{c} \boxed{\phantom{0}} \\ \phantom{\rule{0pt}{0.5pt} \rule{0pt}{0.5pt} } \end{array}$ 

 $B-14$ 

# **MB0080-A TT MULTII-LFVEL PILL CF MATERIAL AS OF**

الأرادا الوزاع والروادي بتهاج فتستستستستست

الموارد الرواد للأمراء لمستقصصة ومسا

 $\sim 400$  km s  $^{-1}$  m  $^{-1}$ 

 $\mathcal{L}_{\mathcal{A}}$ and the same

 $\mathcal{A}^{\mathcal{A}}$  and  $\mathcal{A}^{\mathcal{A}}$ 

**FUL DATE: 04/30/79** 

### PAGE 14

 $\mathbf{r}$  $\mathbf{L}\mathbf{L}^T$ 

 $\sim$ 

 $\overline{\phantom{a}}$ 

 $\blacksquare$ 

÷

ASSEMBLY PART NUMBER 177-3237- --ASSEMBLY PART NUMBER ATT CLEAR MASTER an in and a control

LEGEND 1: F=PHANICM: 2: ITEM MASTER CHLY CODE; 3: \*= TAGGED OUT OF KIT(PROD STK) **Carl Carl** 

 $\frac{1}{2}$   $\frac{1}{2}$   $\frac{1}{2}$ 

![](_page_75_Picture_127.jpeg)

![](_page_75_Picture_128.jpeg)

![](_page_75_Picture_129.jpeg)

والواعد المراجل المرار

 $\sim$   $-$ 

**Contract Contract** 

 $\mathbb{R}^2$ 

منصب المترادين

ENC OF REPORT MB0080-A

 $\frac{1}{\sqrt{2\pi}}\frac{1}{\sqrt{2\pi}}\frac{1}{\sqrt{2\pi}}\left(\frac{1}{\sqrt{2\pi}}\right)^{\frac{1}{2}}\frac{1}{\sqrt{2\pi}}\frac{1}{\sqrt{2\pi}}\frac{1}{\sqrt{2\pi}}\frac{1}{\sqrt{2\pi}}\frac{1}{\sqrt{2\pi}}\frac{1}{\sqrt{2\pi}}\frac{1}{\sqrt{2\pi}}\frac{1}{\sqrt{2\pi}}\frac{1}{\sqrt{2\pi}}\frac{1}{\sqrt{2\pi}}\frac{1}{\sqrt{2\pi}}\frac{1}{\sqrt{2\pi}}\frac{1}{\sqrt{2\pi}}\frac{1$ 

፺  $\sim$ 2  $\overline{\mathbf{3}}^-$ 

 $B - 15$ 

 $\boldsymbol{\checkmark}$ 

![](_page_76_Picture_0.jpeg)

APPENDIX "C"

 $\bar{z}$ 

OIS 130

 $\bar{\lambda}$ 

•

•

 $\ddot{\phantom{a}}$ 

ENGINEERING CHANGE NOTICES

![](_page_78_Picture_399.jpeg)

### SUMMARY OF EC10312 & 10901

•

•

•

Upgrade 7214-1 to 7214-2 as follows, refer to schematics included in this appendix:

- a) Change IC at location L3 from a 7404 (376-0010) to. a 7414 (276-0139)
- b) Add IC 7414 (376-0139) at location L60A
- c) Cut signal track from Connector 1 pin 9 to L3-9, L65-11, L64-11 close to connector.
- d) Add jumper from pin 9 of Connector 1 to L60A-5
- e) Add jumper from L60A-6 to L60A-9
- f) Add jumper from L60A-8 to L65-11
- g) Cut signal track (DCG) at pin 7 of Connector 1 close to Connector.
- h) Add jumper from pin 7 of Connector 1 to L60A-3
- j) Add jumper from L60A-4 to L60A-11
- k) Add jumper from L60A-10 to L33-1
- 1) Cut signal track (SCG) at pin 8 of Connector 1 close to Connector
- m) Add jumper from pin 8 of Connector 1 to L60A-1
- n) Add jumper from L60A-2 to L60A-13
- o) Add jumper from L60A-12 to L16-2
- p) Add 100 pf capacitor (300-1100) between L64-10 and  $\pm$  OV

![](_page_80_Figure_0.jpeg)

![](_page_81_Figure_0.jpeg)

![](_page_82_Picture_1.jpeg)

HULTI-LEVEL BILL OF MATERIAL AS OF RUNDATES MB0080-A

 $\mathbf{A}$  and  $\mathbf{A}$ 

. . . .

 $\bullet$ 

![](_page_83_Picture_35.jpeg)

IN. No.  $\frac{c}{a^2}$  $\mathcal{C}$  $\cdot$  )

متوجع والرواد

![](_page_84_Picture_6.jpeg)

Nil

![](_page_85_Picture_326.jpeg)

-- ·- ---- -----------------------------

# APPENDIX D BLOCK DIAGRAM FOR THE NEW MEMORY BOARDS

![](_page_86_Picture_1.jpeg)

![](_page_86_Picture_2.jpeg)

![](_page_86_Picture_3.jpeg)

# APPENDIX D

•

•

•

# BLOCK DIAGRAM FOR THE NEW MEMORY BOARDS

 $\sim 10^6$ 

 $\sim$ 

![](_page_88_Figure_0.jpeg)

MASTER CPU MEMORY PCB 7511 - FLOW CHART

![](_page_88_Picture_2.jpeg)

![](_page_89_Figure_0.jpeg)

PRINTER MENORY PCB 7547-BLOCK DIAGRAN

 $D-3$ 

![](_page_90_Picture_0.jpeg)

APPENDIX "A"

OIS 130

MEMORY PCB SCHEMATICS

![](_page_91_Picture_3.jpeg)

![](_page_92_Figure_0.jpeg)

 $\mathcal{F}$  $\sim$ 

![](_page_93_Figure_0.jpeg)

 $A-3$ 

### THIS UNIT HAS BEEN FULLY LOADED FOR 32K TO SATISFY THE OIS SYSTEM 130. **NOTE:**

![](_page_94_Figure_1.jpeg)

T

THIS UNIT HAS BEEN FULLY LOADED FOR 32K TO SATISFY THE OIS SYSTEM 130. NOTE:

![](_page_95_Figure_1.jpeg)

![](_page_96_Figure_0.jpeg)

 $A-6$ 

![](_page_97_Figure_0.jpeg)

![](_page_98_Figure_0.jpeg)

 $\mathcal{P}^{\bullet}(\mathbf{g})/\mathcal{F}$  .

![](_page_99_Figure_0.jpeg)

١n

ř

![](_page_100_Picture_58.jpeg)

♦

 $\overline{\bullet}$ 

 $\overline{\bullet}$ 

 $\mathbf{1}$ 

 $A-10$ 

l G

 $\overline{\mathbf{10}}$ 

 $\overline{\bullet}$ 

Ā

 $\mathbf{I}$ 

n

 $\mathbf{3}$ 

 $\overline{\mathbf{r}}$ 

![](_page_100_Picture_4.jpeg)

![](_page_101_Figure_0.jpeg)

![](_page_102_Figure_0.jpeg)

 $A=12$ 

![](_page_103_Figure_0.jpeg)

![](_page_104_Picture_0.jpeg)

WANG CHARGES, INC.<br>WANG ONE INDUSTRIAL AVENUE, LOWELL, MASSACHUSETTS 01851. TEL. (617) 459-5000, TWX 710 343-6769, TELEX 94-7421

PRINTED IN U.S.A.

![](_page_105_Picture_0.jpeg)